**IMFIA – Fluvial y Marítima**

**Convenio FJR - PNUD**

# **Implementación de sistemas de monitoreo de playas mediante imágenes**

**Informe de cierre a junio de 2021**

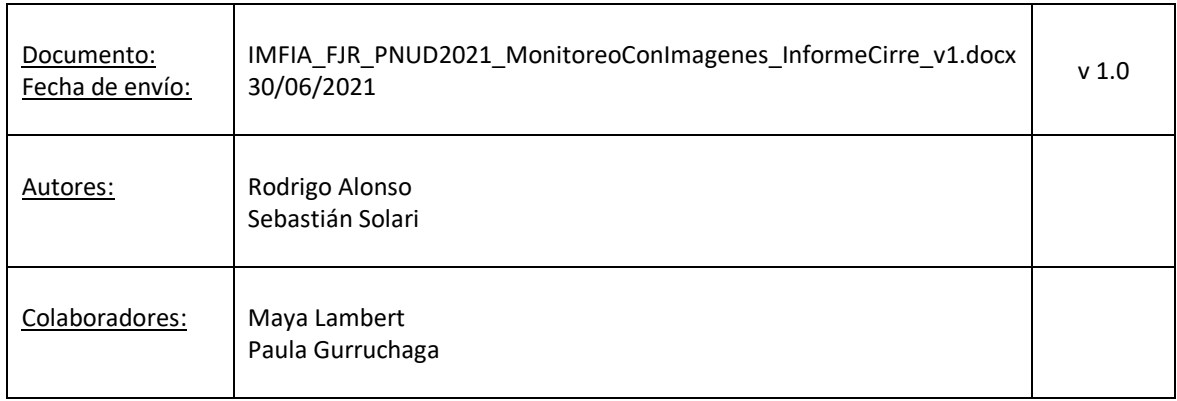

#### **INDICE**

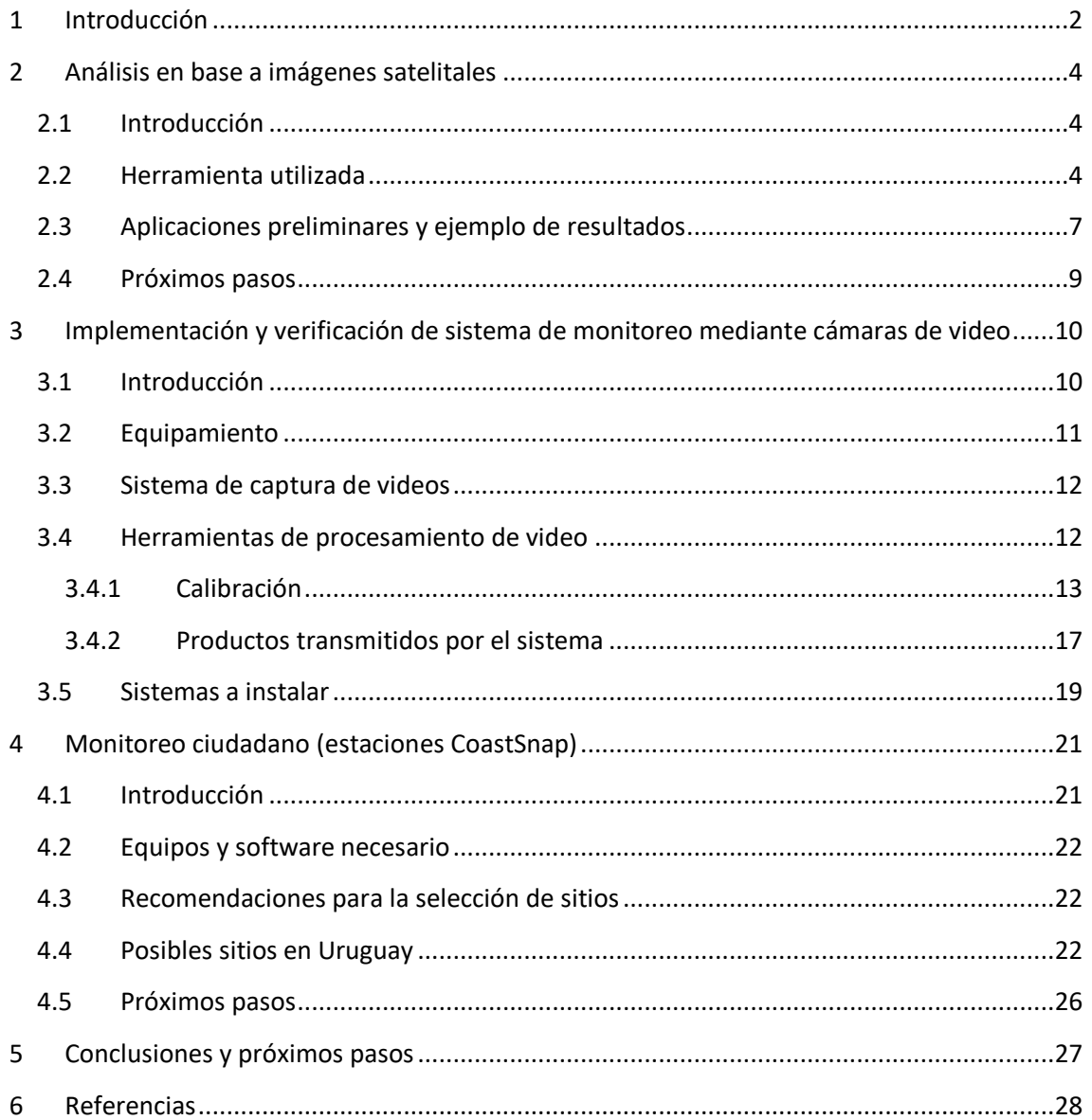

# <span id="page-2-0"></span>**1 Introducción**

La obtención de información hidro-morfológica en playas mediante mediciones in situ y campañas de playas es en general costosa y solo puede implementarse para unos pocos sitios y, habitualmente, con baja frecuencia temporal. Como alternativa, en los últimos años han surgido y se han popularizado herramientas que permiten medir distintas variables hidro-morfológicas en playas a partir de imágenes obtenidas de diversas fuentes. En particular, se identifican tres grandes líneas de trabajo, cada una con sus ventajas y desventajas:

- 1. Información obtenida a partir de imágenes satelitales. típicamente esta fuente de información permite cuantificar la evolución de la posición de la línea de costa a lo largo del tiempo. Las principales ventajas de esta fuente de información son su cobertura espacial y temporal: la información satelital permite analizar la evolución de la línea de costa desde mediados de los años 80 hasta la actualidad para prácticamente cualquier punto de la costa. Las principales desventajas se asocian a su resolución espacial y temporal: en el mejor de los casos se obtiene, considerando únicamente la información de libre acceso, un dato por semana con una resolución espacial de aprox. 10m (aunque esto puede mejorarse de forma importante si se recurre a sistemas de pago).
- 2. Información obtenida a partir de sistemas de monitoreo mediante cámaras de video. Estos son sistemas instalados específicamente para el monitoreo de playa, con cámaras que capturan información en alta frecuencia y con alta resolución. La principal ventaja de estos sistemas es que existe un gran número de variables que es posible medir con ellos, con alta resolución espacial (e.g. métrico o submétrico) y alta frecuencia temporal (e.g. un dato por hora durante las horas de luz). Como desventaja, estos sistemastienen costo de equipos, operación y mantenimiento, y su instalación está condicionada a la disponibilidad de edificaciones altas (típicamente de más de 10 m) y con energía eléctrica frente a la playa.
- 3. Información obtenida a partir de imágenes generadas por una red de monitoreo ciudadano. Con un mínimo de inversión en infraestructura y mantenimiento, esta puede ser una fuente de información importante en la medida que se logre el involucramiento y participación de la ciudadanía. Las principales ventajas de esta fuente de información son su bajo costo, su relativamente buena resolución espacial, la no necesidad de energía eléctrica para su implementación y que posibilita el vínculo con la ciudadanía para informar sobre los procesos costeros. La principal desventaja es que las variables que se pueden medir son relativamente acotadas en comparación con los sistemas de cámaras y que la frecuencia de muestreo depende fuertemente del involucramiento de la ciudadanía.

En este proyecto se busca poner en marcha estas tres líneas de trabajo a nivel nacional. Para ello se plantean tres objetivos:

- 1. Definición e implementación en sitios piloto de la infraestructura física necesaria para la obtención de imágenes mediante monitoreo con cámaras de video y monitoreo ciudadano.
- 2. Implementación de las herramientas de software necesarias para el procesamiento de las imágenes de distinto origen y la obtención de información cuantitativa de las

distintas variables de caracterizan el comportamiento de la playa, en particular la evolución temporal de la línea de costa.

Adicionalmente, el proyecto se implementa pensando en que la experiencia y las herramientas informáticas generadas puedan ser transferidas a las distintas instituciones involucradas en la gestión de las playas, por lo que se marca como objetivo adicional que los equipos necesarios para la implementación física de los sistemas de monitoreo esté disponible en plaza y que todas las herramienta de software usada o desarrolladas estén basadas en el uso de software libre.

El resto del documento se estructura de la siguiente forma. Las secciones 2 a 4 discuten los avances obtenidos en cada una de las tres líneas de trabajo mencionadas: la sección 2 presenta la obtención de información cuantitativa de playas mediante imágenes satelitales; la sección 3 la medición mediante sistemas de monitoreo con cámaras de video; y la sección 4 la implementación de una red de monitoreo ciudadano. Por último la sección 5 resume las principales conclusiones alcanzadas y los pasos siguientes en la implementación de los distintos sistemas.

# <span id="page-4-0"></span>**2 Análisis en base a imágenes satelitales**

# <span id="page-4-1"></span>*2.1 Introducción*

La información satelital de libre acceso cubre varias décadas de datos en cualquier lugar del mundo. Al día de hoy existen varias bases de datos que permiten no solo acceder a imágenes satelitales libres sino que facilitan el análisis de las mismas mediante APIs, lo que permite obtener series temporales de larga duración de la posición de la línea de costa, con frecuencia de muestreo de días (al día de hoy) y con precisión de algunos metros (ver e.g.: Turner et al., 2021).

El objetivo de este trabajo es la implementación de una herramienta para la obtención de la línea de costa a partir de las bases de datos satelitales de libre acceso y su aplicación a toda la costa nacional, a fin de generar y analizar la evolución histórica de la misma. En particular, la implementación busca generar una base de datos que permita cuantificar los ciclos intra e inter anuales y las tendencias en la posición de la línea de costa para cualquier playa de la costa de Uruguay.

# <span id="page-4-2"></span>*2.2 Herramienta utilizada*

La herramienta utilizada en este trabajo es CostSat (ver Vos et al., 2019). Esta es una herramienta de código libre<sup>1</sup>, programada en Python, que trabaja sobre la información almacenada en Earth Engine.

La [Figura](#page-5-0) 1 presenta un esquema del funcionamiento del programa y sus pasos. Las imágenes satelitales disponibles cubren el período desde el 1984 hasta la actualidad y corresponden a las misiones Landsat L5 (1984-2012), L7 (1999-presente), L8 (2013-presente) y Sentinel S2 (2015 presente).

En primer lugar se definen las coordenadas de la zona de interés (que debe ser menor a 100km<sup>2</sup>) y el período de tiempo para el cual se quiere aplicar el programa. Para el procesamiento de las imágenes se definen varios parámetros: un umbral de nubes aceptable en la imagen, color de arena y controles de detección. También se puede definir una línea de costa de referencia: de forma manual se dibuja mediante puntos y se define una distancia máxima a la que puede estar la que línea que determine el programa. Resulta muy útil para eliminar resultados anómalos, especialmente cuando el umbral de nubes no termina de filtrar las imágenes con nubosidad; lo cual puede llevar a la determinación de líneas en los bordes de las nubes.

Previo a la detección de la línea, el programa preprocesa las imágenes, lo cual consiste en dos pasos. El primero, calcular el porcentaje de pixeles cubiertos por nubes para cada imagen, y descartarla si excede el umbral. El segundo, mejorar la resolución de las imágenes: en el caso de las L7 y L8 pasar de 30m (multiespectrales) a 15m a través de las pancromáticas, y por interpolación lineal en el caso de L5 – de 30 m a 15 m – y S2 – de 20 m a 10 m.

El siguiente paso es la detección de la línea de costa, definida en este punto como la interfaz instantánea entre el mar y la arena al momento de la toma de la imagen. Para esto se utiliza un clasificador de imágenes que divide los pixeles y asigna a cada sub-pixel una categoría: arena,

<sup>&</sup>lt;sup>1</sup> Disponible en[: https://github.com/kvos/CoastSat](https://github.com/kvos/CoastSat) (verificado el 30/6/2021).

agua, espuma y otros (vegetación, edificación, etc.), analizando la intensidad de cada pixel en 5 bandas multiespectrales y sus varianzas. Esto último es muy útil para detectar la arena, es decir, si la varianza es baja entre pixeles vecinos seguramente se trate de arena. Para la detección de agua se utiliza el "índice normalizado modificado de diferencias de agua": se calcula como el cociente de la diferencia entre la intensidad del píxel en la banda de onda infrarroja corta (SWIR1) y la banda verde (G), sobre la suma de los mismos (MNDWI=(SWIR1-G)/(SWIR1+G)). Luego de clasificada la imagen en las cuatro categorías se vuelve a clasificar simplemente entre lo que es agua y lo que no. Con esto se delimita la línea de costa en la interfaz. La [Figura 2](#page-6-0) muestra un ejemplo de detección de línea de costa para distintas imágenes satelitales de distintas misiones en la zona de la desembocadura del arroyo Cufré.

Una vez extraídas las líneas para cada imagen correspondiente a un instante en el tiempo, se intersecan con rectas normales a la costa, obteniendo series temporales de posición de la línea de costa para cada perfil de playa. La [Figura 3](#page-6-1) muestra un ejemplo de definición de perfiles normales a la costa en la zona de la desembocadura del arroyo Cufré.

Opcionalmente, y en la medida de que haya información de nivel de mar disponible, se corrigen las series obtenidas anteriormente con el fin de eliminar la componente introducida por la marea en la posición de las líneas de costa.

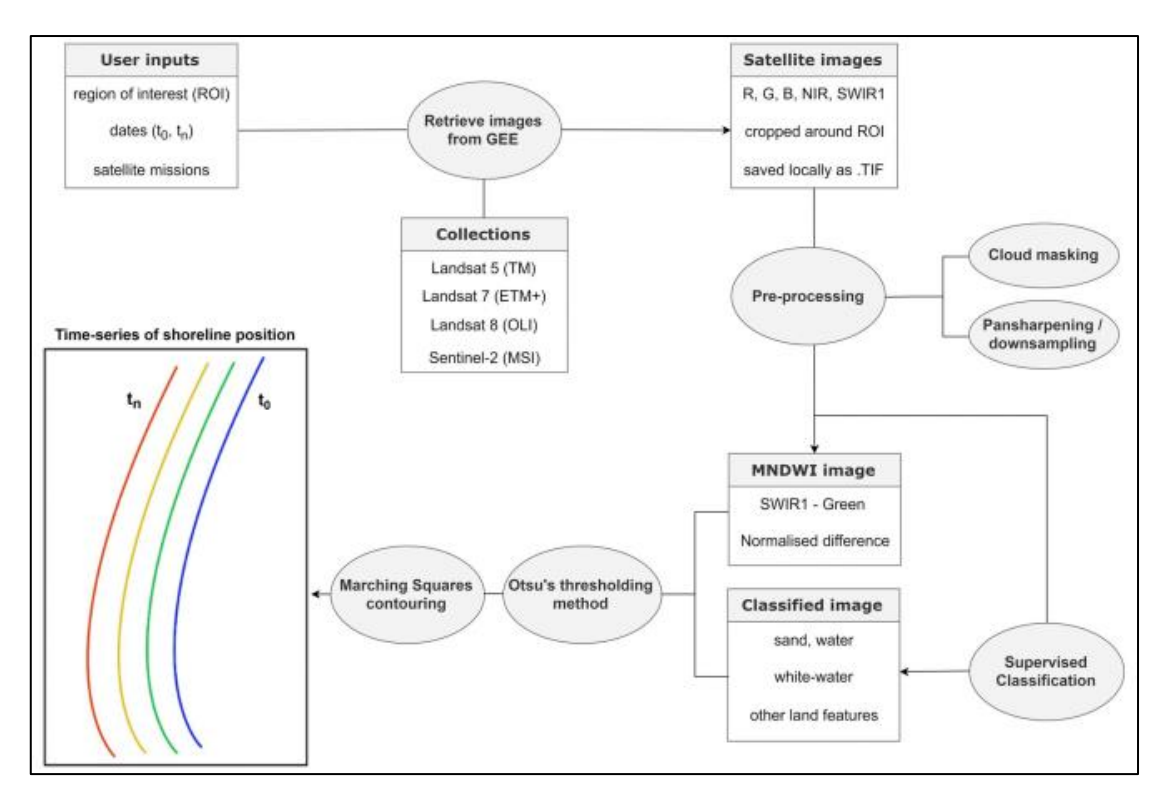

<span id="page-5-0"></span>**Figura 1 – Esquema de funcionamiento de CoastSat (tomado de Vos et al., 2019).**

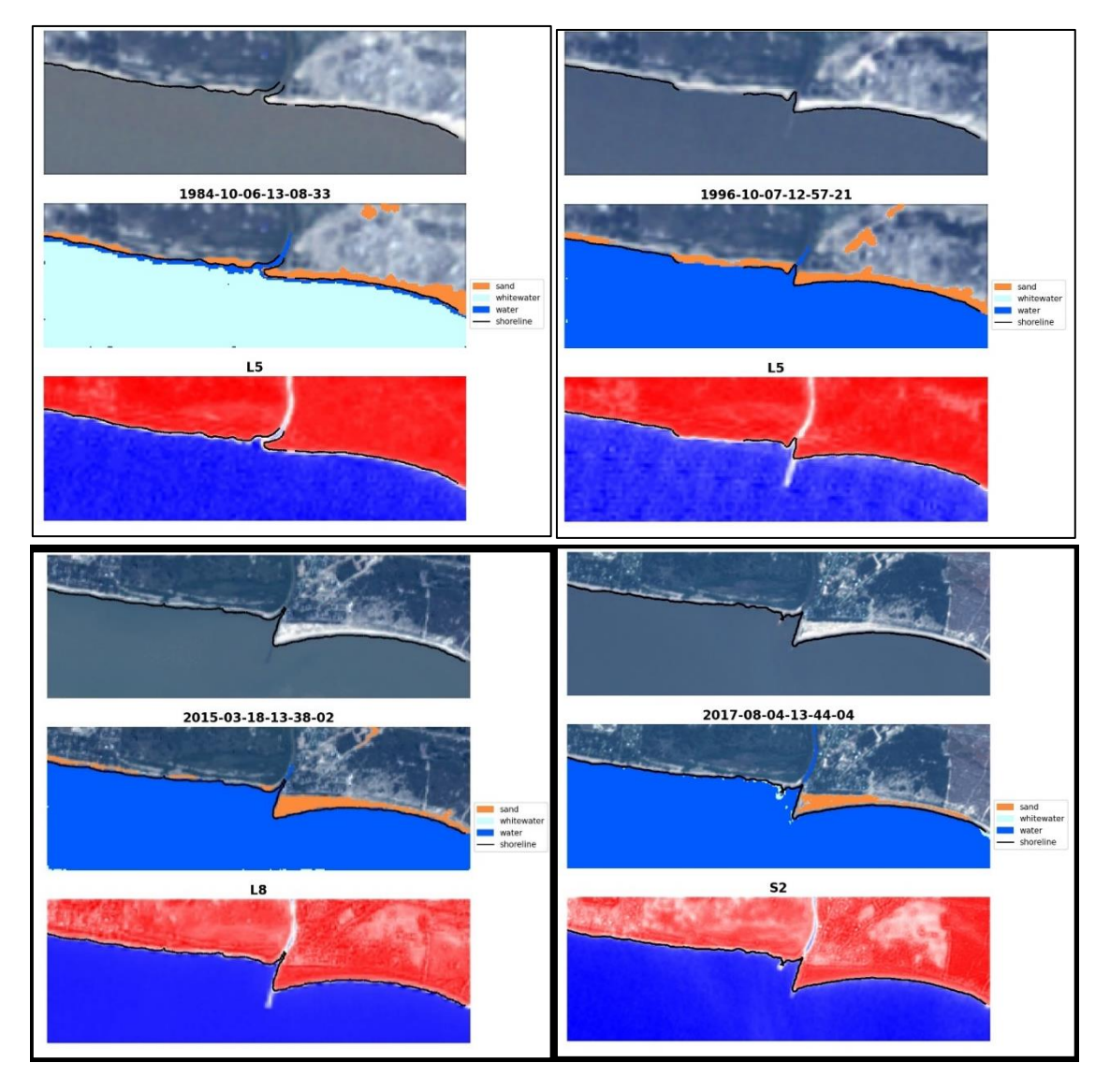

<span id="page-6-0"></span>**Figura 2 – Ejemplos de detección de línea de costa en Cufré para 1984 (arriba izquierda), 1996 (arriba derecha), 2015 (abajo izquierda) y 2017 (abajo derecha).**

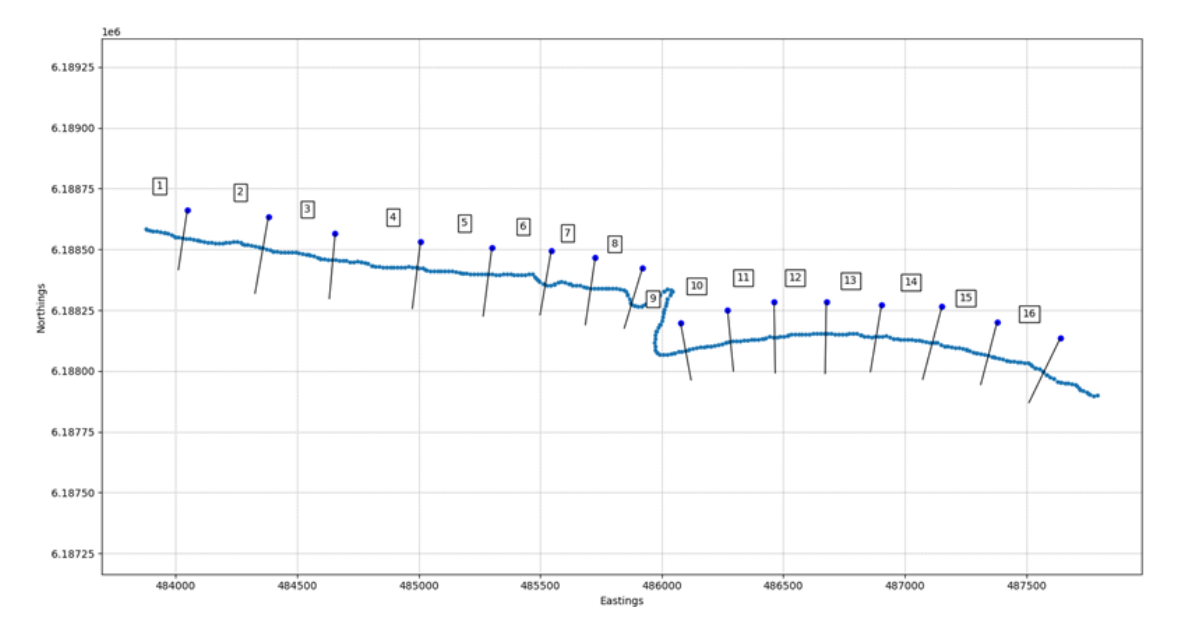

<span id="page-6-1"></span>**Figura 3 – Ejemplo de definición de perfiles en el tramo de costa en torno a la desembocadura del arroyo Cufré.**

# <span id="page-7-0"></span>*2.3 Aplicaciones preliminares y ejemplo de resultados*

Previo a automatizar la herramienta para para su aplicación a toda la costa de Uruguay, se procedió a su aplicación en distintos ambientes (costa Atlántica, Río de la Plata Exterior, Río de la Plata interior). El objetivo de esto fue en primer lugar familiarizarse con la aplicación y en segundo lugar definir los parámetros específicos necesarios para su aplicación en los distintos ambientes.

En general se observó que la aplicación en la costa Atlántica no presenta mayores dificultades. Sin embargo, durante la aplicación en el Río de la Plata se detectaron dos problemas que debieron ser atendidos:

- Los distintos satélites presentaban diferencias en la georreferenciación de las imágenes, lo que limitó la posibilidad de construir una única serie de posición de la línea de costa con todas las misiones satelitales (esto se observó en la aplicación en Atlántida).
- El algoritmo de detección de la línea de costa presenta errores en la detección en condiciones de bajo nivel de mar, cuando se tienen bancos emergidos que se confunden con la playa (esto de observó en la aplicación a la desembocadura del Cufré).

Ambas situaciones son contempladas de cara a la automatización de la herramienta.

Para facilitar el análisis de los resultados obtenidos una vez la herramienta sea automatizada, se implementaros tres salidas gráficas estándar para cada perfil:

- 1. Cantidad de datos por misión y por mes/año (ver ejemplo en [Figura 4\)](#page-7-1).
- 2. Valor medio de la progresiva de la línea de costa en cada año, con intervalo de confianza, y ajuste de tendencias lineales (ver ejemplo en [Figura 5\)](#page-8-0).
- 3. Nube de puntos del ciclo medio anual, restando posición media anual, y ajuste de función sinusoidal al ciclo medio anual ().

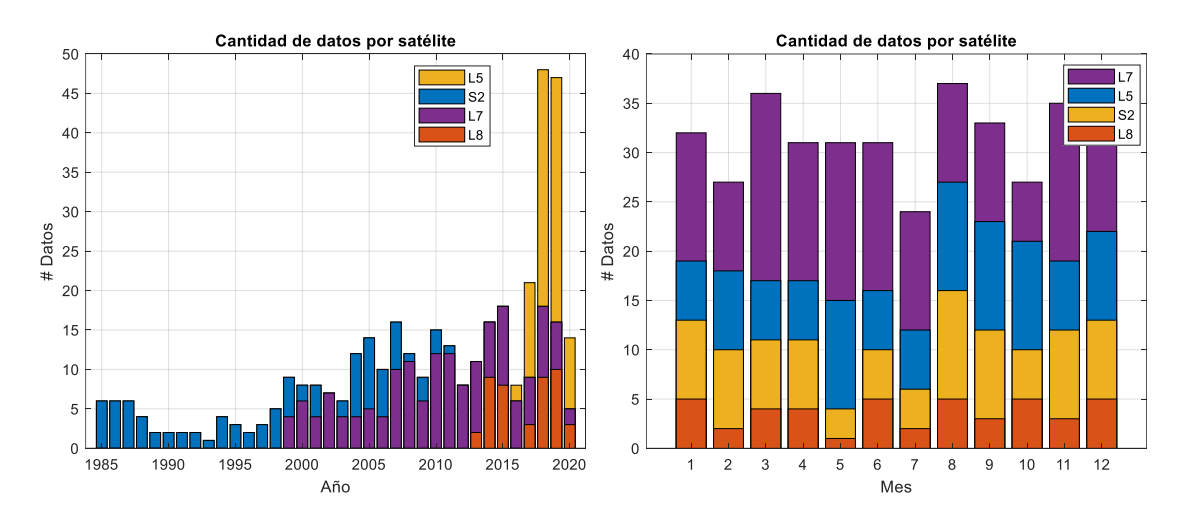

<span id="page-7-1"></span>**Figura 4 - Cantidad de datos por año (izquierda) y por mes (derecha) para un perfil de playa en Arachania (Rocha).**

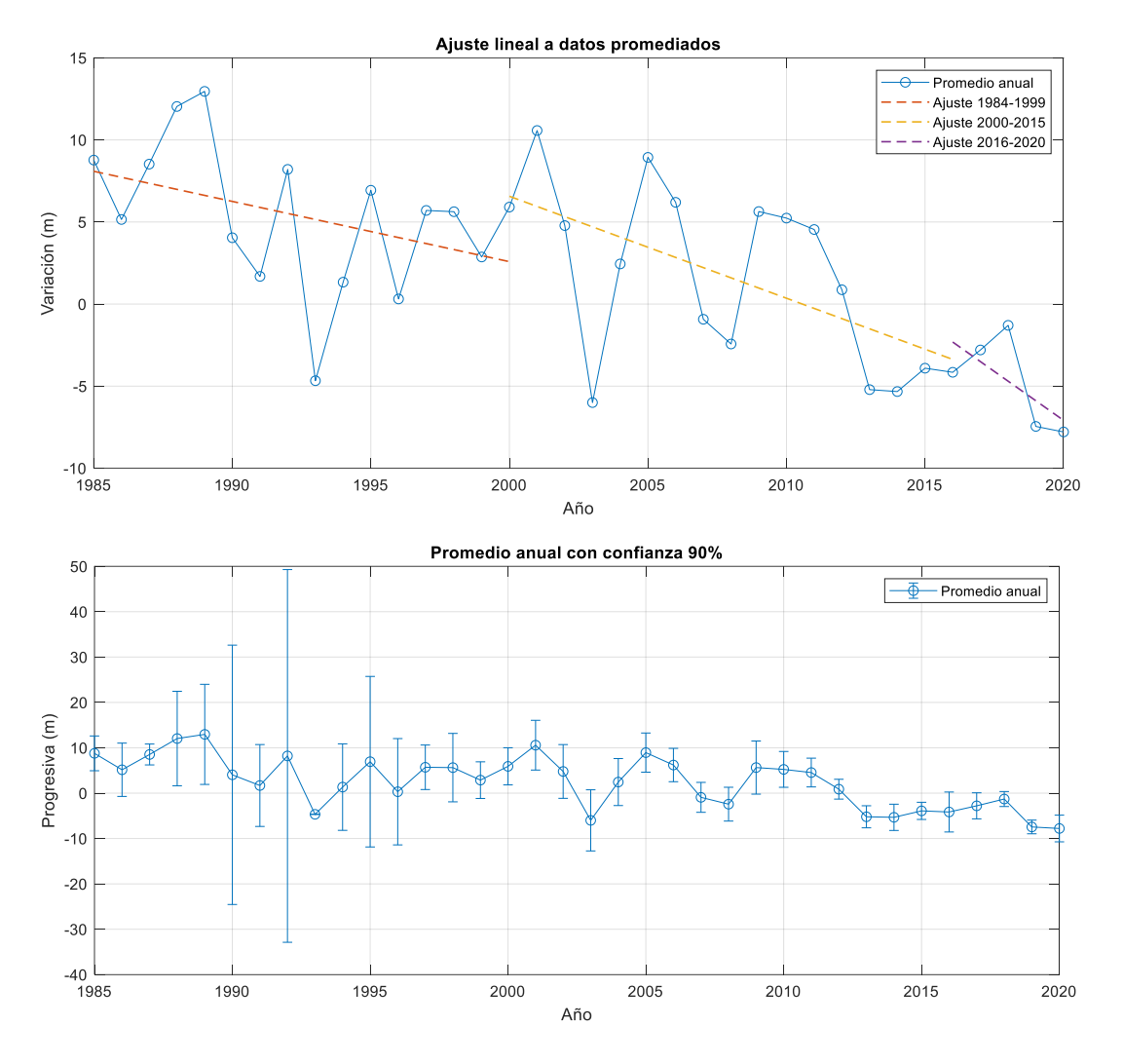

<span id="page-8-0"></span>**Figura 5 – Promedios anuales de la posición de la línea de costa: con ajustes lineales (arriba) y con intervalos de confianza del 90% (abajo), para un perfil de playa en Arachania (Rocha).**

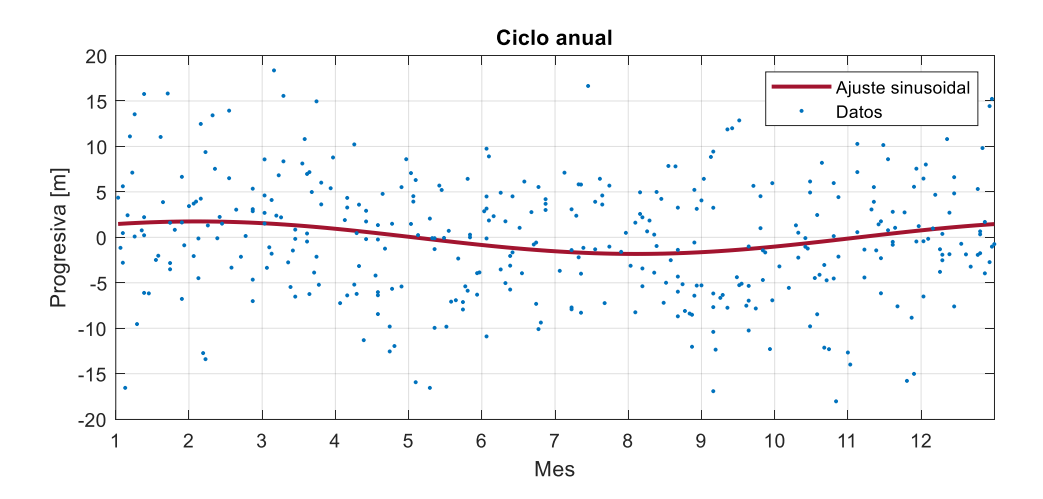

**Figura 6 – Ciclo medio anual de la posición de la línea de costa obtenido de ajustar una función sinusoidal a toda la serie de datos para un perfil de playa en Arachania (rocha).**

#### <span id="page-9-0"></span>*2.4 Próximos pasos*

Los pasos siguientes para obtener la base de datos de posición de la línea de costa en toda la costa de Uruguay son los siguientes:

- 1. Definición de tramos de costa y perfiles para la ejecución del programa. Esto se realizará utilizando como punto de partida la línea de costa definida en el documento "Definición de la línea de costa", generado en el marco del Plan Nacional de Adaptación Costera de Uruguay<sup>2</sup>. Esta línea de costa se utilizará de referencia para generar un perfil de playa cada aprox. 100 m, normal a la línea de costa.
- 2. Ejecución de la herramienta: una vez definidos los tramos de costa y los perfiles de cada tramo, la ejecución de la herramienta puede tomar algunas semanas para finalizar.
- 3. Control de calidad de los resultados y generación de resúmenes de los resultados obtenidos. En particular, se generarán capas de un sistema de información geográfico con al menos valores de tendencia de línea de costa, amplitud del ciclo anual, mes de máximo avance/retroceso para cada uno de los perfiles estudiados.

<sup>2</sup> [https://www.gub.uy/ministerio-ambiente/sites/ministerio-ambiente/files/2020-](https://www.gub.uy/ministerio-ambiente/sites/ministerio-ambiente/files/2020-08/Definici%C3%B3n%20de%20l%C3%ADnea%20de%20costa.pdf) [08/Definici%C3%B3n%20de%20l%C3%ADnea%20de%20costa.pdf](https://www.gub.uy/ministerio-ambiente/sites/ministerio-ambiente/files/2020-08/Definici%C3%B3n%20de%20l%C3%ADnea%20de%20costa.pdf)

# <span id="page-10-0"></span>**3 Implementación y verificación de sistema de monitoreo mediante cámaras de video**

#### <span id="page-10-1"></span>*3.1 Introducción*

Los sistemas de monitoreo de playa mediante cámaras de video son una herramienta de monitoreo de variables hidro-morfodinámicas de playas, de relativo bajo costo (del orden USD 10.000 por localización), que permite el monitoreo a largo plazo (años) con frecuencia de muestreo horaria.

Estos sistemas fueron inicialmente implementados a fines del s.XX (Holland et al., 1997; Lippmann and Holman, 1989), observándose un importante impulso a su desarrollo durante la primera década del s.XXI (Davidson et al., 2007), en particular en lo referido al desarrollo de nuevos algoritmos de procesamiento de las imágenes para la obtención de un número cada vez mayor de variables (ve[r Tabla 1;](#page-10-2) Splinter et al., 2018). Recientemente la reducción en los precios de cámaras de alta resolución y el desarrollo y difusión de algoritmos de visión e inteligencia artificial de código abierto a dado un nuevo impulso a la implementación de estos sistemas y al desarrollo de nuevas herramientas para el procesamiento de los videos (Buscombe et al., 2020; Splinter et al., 2018).

El objetivo de este trabajo fue definir, adquirir y poner en funcionamiento el equipamiento necesario para instalar sistemas de cámaras para monitoreo de playas, e implementar las herramientas de software necesarias para el funcionamiento del sistema de captura y procesamiento de los videos (preferentemente basado en el uso de códigos libres).

| Process                                 | <b>Example Publications</b>                                                                                                    |
|-----------------------------------------|----------------------------------------------------------------------------------------------------|
| Shoreline behavior                      | Alexander and Holman [28]; Turner et al. [29]; Davidson and Turner [30];<br>Davidson et al. [31]; Splinter et al. [32–34]; Pianca et al. [3]                       |
| Sandbar behavior                        | Plant et al. [35]; Van Enckevort and Ruessink [36,37]; Ruessink et al. [38];<br>Castelle et al. [39]; Pape et al. [40]; Splinter et al. [41]; Splinter et al. [42] |
| Nearshore morphology                    | Lippmann and Holman [19,20]; Price and Ruessink [43,44]                                                                                                    |
| Nearshore bathymetry                    | Stockdon and Holman [45] Aarninkhof [46]; Holman et al. [27]                                                                                                    |
| Inter-tidal topography                  | Holland and Holman [47]; Plant and Holman [48]; Aarninkhof et al. [49,50];<br>Uunk et al. [51]; Didier et al. [52]                                                 |
| Tidal inlet dynamics                    | Pianca et al. [53]; Harrison et al. [54]                                                                                                    |
| Rip current location and<br>persistence | Holman et al. [55]; Turner et al. [56]; Quartel [57]                                                                                                    |
| Nearshore wave celerity                 | Holland and Holman [58]; Stockdon and Holman [45]; Plant et al. [59]                                                                                               |
| Nearshore wave angle                    | Holman and Chickadel [60]                                                                                                    |
| Nearshore wave dissipation              | Aarninkhof and Ruessink [61]                                                                                                    |
| Nearshore longshore currents            | Chickadel et al. [62]                                                                                                    |
| Wave height from stereo pairs           | de Vries et al. $[63]$ ; Shand et al. $[64]$                                                                                                    |
| Swash characteristics                   | Stockdon et al. [65]; Power et al. [66]; Senechel et al. [67]; Palmsten and<br>Splinter [68]                                                                       |
| Dune erosion                            | Palmsten and Holman [69]                                                                                                    |

<span id="page-10-2"></span>**Tabla 1 – Variables hidro-morfodinámicas medidas mediante sistemas de video (Tabla 1 de Splinter et al. 2018).**

# <span id="page-11-0"></span>*3.2 Equipamiento*

La [Figura 7](#page-11-1) muestra el esquema del equipamiento necesario para un sistema de monitoreo de playas mediante cámaras. El sistema de monitoreo tiene instalado en sitio un conjunto de cámaras (típicamente entre dos y cinco cámaras de video), una computadora para la captura de los videos y el procesamiento de los mismos, un sistema de almacenamiento si se desea conservar respaldo de los videos una vez procesados y conexión a internet. La conexión a internet permite el acceso remoto al sistema para su control y mantenimiento y la recepción de los datos obtenidos a partir del procesamiento de los videos.

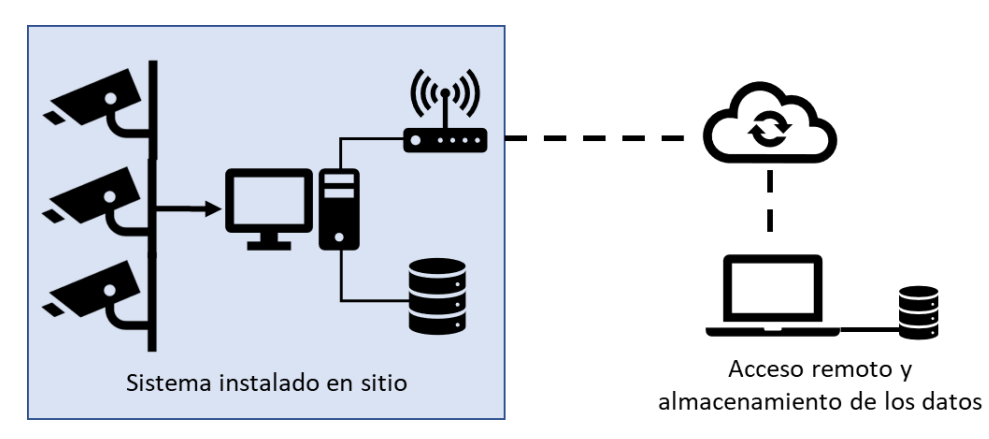

**Figura 7 – Esquema del sistema de monitoreo de playas mediante cámaras.**

<span id="page-11-1"></span>En concreto, el hardware necesario para implementar un sistema de cámaras consiste en:

- Computadora con al menos las siguientes características: 16GBde RAM, procesador Intel i5 o similar, disco duro para sistema operativo y disco duro de al menos 1TB para captura y procesamiento de los videos.
- $\bullet$  Discos duros externos para el respaldo de los videos (opcional)<sup>3</sup>.
- Inyectores de corriente PoE (Power over ethernet; uno por cámara) o switch PoE.
- Cámaras de video PoE, aptas para exterior, con resolución de al menos 2MP (preferentemente 5MP o superior) y frecuencia mínima de grabación de video de 10 fps (preferentemente 30 fps).
- Modem con conexión a internet (mediante SIM o conexión por tierra).
- Caja estanca con ventilación y accesorios de conexión del sistema.

La [Tabla 2](#page-12-2) muestra los precios en plaza de los componentes necesarios para implementar un sistema de monitoreo. El precio base del equipamiento, sin cámaras, ronda los USD 3.000; a esto hay que sumar el costo de las cámaras, el cual tiene un amplio rango de variación. La definición de la cámara necesaria en cada caso dependerá de qué variables se quieran medir (algunos algoritmos de procesamiento de los videos requieren mayor resolución y frecuencia de muestreo que otros) y de la localización del sistema respecto a la playa (lo que definirá la necesidad de lentes especiales o no), aunque otras variables también entran en juego, como la

<sup>&</sup>lt;sup>3</sup> El uso de discos duros externos facilita el llevarse los videos y dejar un nuevo disco vacío sin necesidad de esperar la copia de los videos almacenados dentro de la computadora, lo cual puede demorar horas o días, según el volumen almacenado, y puede interferir con el proceso de captura y procesamiento de los videos.

durabilidad de las cámaras o la posibilidad de ajustar las características de la captura y transmisión del video. Tomando de referencia un sistema de tres cámaras de alta resolución (8MP) y marca conocida, el costo total del sistema ronda los USD 10.000.

| Concepto                 | Precio en plaza       |
|--------------------------|-----------------------|
|                          | (impuestos incluidos) |
| Computadora              | <b>USD 1500</b>       |
| Disco externo 4TB        | <b>USD 200</b>        |
| Modem 4G con tarjeta SIM | <b>USD 850</b>        |
| Caja y accesorios        | <b>USD 500</b>        |
| Cámaras 8MP (c/u)        | <b>USD 2300</b>       |
| Cámaras 2MP (c/u)        | <b>USD 300</b>        |

<span id="page-12-2"></span>**Tabla 2 – Precios en plaza de los componentes necesarios para la implementación de un sistema de cámaras.**

#### <span id="page-12-0"></span>*3.3 Sistema de captura de videos*

El sistema de captura y almacenamiento de videos es el software encargado de grabar y almacenar un video de 10-15 minutos de duración cada una hora, con cada una de las cámaras del sistema, durante las horas de luz del día.

Para la captura de video se utiliza el software de código abierto y uso libre FFmpeg<sup>4</sup>, el cual puede ser ejecutado tanto en sistemas operativos Windows como Linux. Para automatizar la captura de los videos en las horas programadas se implementa un código Bash (en Linux; Batch en caso de utilizar Windows) simular al siguiente:

fecha =  $$ (date + "sy *m *d *H *M *S")$ xterm -T *nombre* -e ffmpeg -i rtsp://*user*:*pass*@*ip\_adress* -r 10 -vcodec copy -an -t *dur\_video\_en\_s name\_file*.mp4

Luego, se programa la ejecución de cada una hora de este código utilizando el programador de tareas del sistema operativo (Task Scheduler en Windows; Cron en Ubuntu).

#### <span id="page-12-1"></span>*3.4 Herramientas de procesamiento de video*

Una vez capturados los videos, los mismos deben ser procesados para obtener la información hidrodinámica o morfológica buscada. Esto consta de dos pasos: calibración y generación de productos. La calibración de cada una de las cámaras se hace una única vez al momento de instalar las cámaras (o cada vez que se cambie o mueva una cámara), y es lo que permite rectificar y georreferenciar las imágenes (i.e. conocer la ubicación espacial de cada pixel en el video). La generación de productos implica la ejecución de distintos algoritmos para extraer datos respecto de distintas variables a partir de las imágenes georeferenciadas; esto debe

<sup>4</sup> Disponible en[: https://ffmpeg.org/](https://ffmpeg.org/) (verificado el 30/6/2021).

hacerse para cada uno de los videos a procesar y los algoritmos a ejecutar pueden variar (o aumentar) con el paso del tiempo.

A continuación, se describe el software implementado hasta el momento para la calibración y generación de productos a partir de un sistema de cámaras fijas y se muestra a modo de ejemplo su implementación con el sistema instalado por el IMFIA en Costa Azul, Rocha [\(Figura 8\)](#page-13-1).

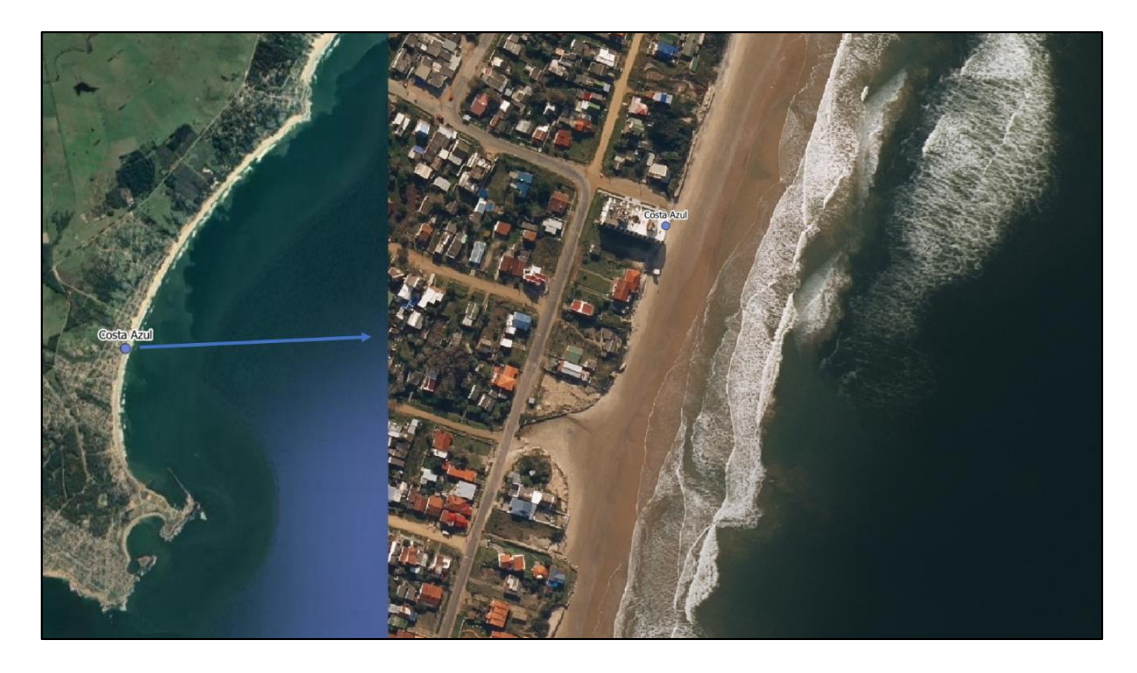

**Figura 8 – Ubicación del sistema de cámaras de Costa Azul, Rocha.**

#### <span id="page-13-1"></span><span id="page-13-0"></span>*3.4.1 Calibración*

La calibración de las cámaras implica determinar tanto sus parámetros intrínsecos, propios de la combinación cámara-lente, como los parámetros extrínsecos, determinados por el lugar de instalación y la orientación de la cámara.

Los parámetros intrínsecos de la cámara son aquellos que dependen exclusivamente de las características del sensor y del lente de la cámara, como el número de píxeles, la distancia focal o los parámetros que definen la deformación de la imagen por efecto del lente. Para la obtención de estos parámetros se implementó el Camera Calibration Toolbox for Matlab de CalTech<sup>5</sup>, de uso libre y código abierto. Esta herramienta permite obtener los parámetros intrínsecos de la cámara a partir de una serie de fotos de un tablero de ajedrez, siendo necesario que el usuario determine para cada una de las fotos los vértices de los casilleros del tablero; l[a Figura 9](#page-14-0) muestra las fotos de tablero de ajedrez utilizadas para la calibración intrínseca de la cámara 1 del sistema de Costa Azul; la [Figura 10](#page-14-1) muestra los vértices de los casilleros definidos para una de estas fotos.

Los parámetros intrínsecos obtenidos de la calibración se utilizan para la calibración extrínseca que se describe a continuación.

<sup>5</sup> Disponible en[: http://www.vision.caltech.edu/bouguetj/calib\\_doc/](http://www.vision.caltech.edu/bouguetj/calib_doc/) (verificado al 30/6/2021).

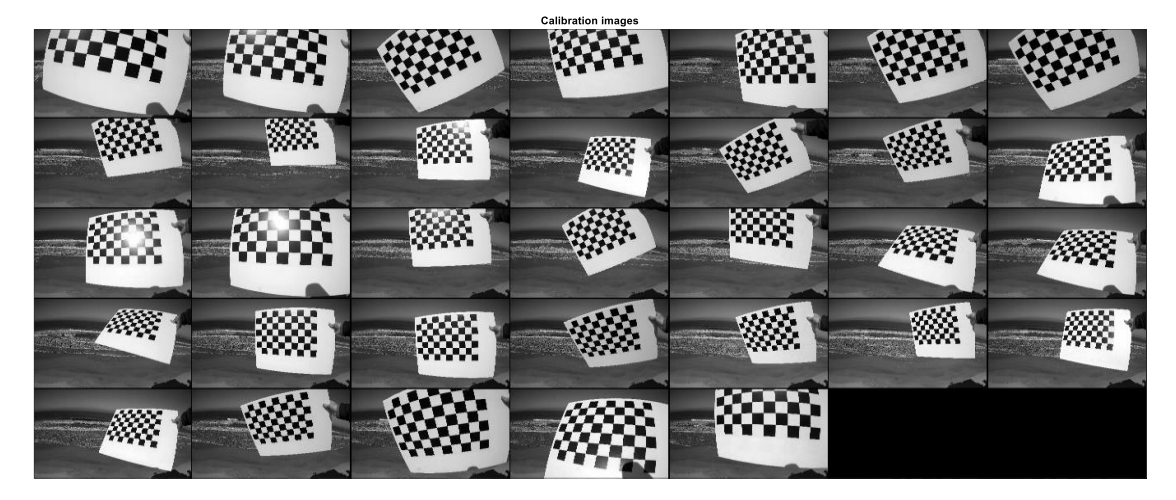

**Figura 9 – Fotos del tablero de ajedrez utilizadas para la calibración intrínseca de la cámara 1 del sistema de Costa Azul.**

<span id="page-14-0"></span>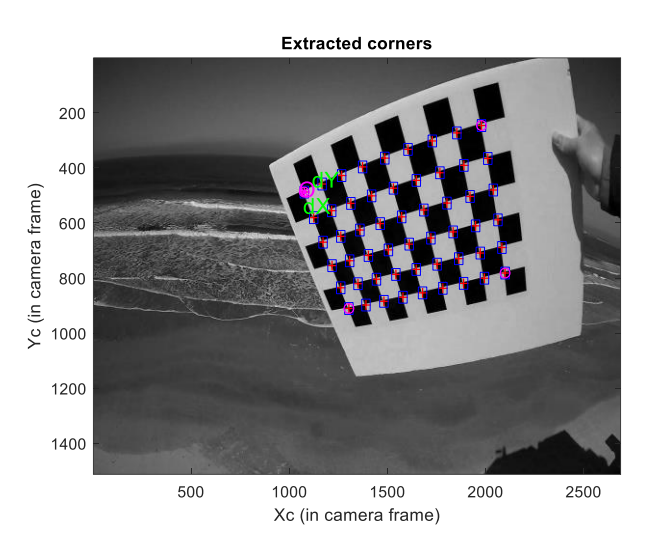

<span id="page-14-1"></span>**Figura 10 – Ejemplo de una de las fotos del tablero de ajedrez en las que se definieron los vértices de los casilleros del tablero para realizar la calibración.**

Los parámetros extrínsecos de las cámaras son su ubicación espacial (coordenadas X,Y,Z) y los ángulos que definen su orientación (azimuth, tilt, swing); la [Figura 11](#page-15-0) muestra un esquema de los parámetros extrínsecos de la cámara. Para la calibración de los parámetros extrínsecos es necesario disponer de puntos de control en tierra (GCP por sus siglas en inglés), los cuales deben relevarse en campo con GPS diferencial. La herramienta implementada para la calibración extrínseca es el CIRN Quantitative Coastal Imaging Toolbox<sup>6</sup> (Bruder and Brodie, 2020a, 2020b). Esta herramienta es de código abierto y uso libre (GNU General Public License v3.0), programada en Matlab.

Para el caso del sistema de cámaras instalado en Costa Azul se relevaron 27 GCP para la cámara 1 (orientada hacia el Sur) y 22 GCP para la cámara 2 (orientada hacia el Norte); la [Figura 12](#page-16-0) muestra los GCP relevados, junto con fotos tomadas con cada una de las cámaras. La [Figura 13](#page-16-1)

<sup>6</sup> Disponible en[: https://github.com/Coastal-Imaging-Research-Network/CIRN-Quantitative-Coastal-Imaging-Toolbox](https://github.com/Coastal-Imaging-Research-Network/CIRN-Quantitative-Coastal-Imaging-Toolbox) (verificado al 30/6/2021).

muestra la superposición de los GCP originales y la estimada a partir de la calibración extrínseca para la cámara 1.

Una vez que se tienen las cámaras calibradas es posible rectificar y georreferenciar las imágenes obtenidas por el sistema, tanto en coordenadas UTM como en coordenadas correspondientes a un sistema local (e.g. orientado según la línea de costa localmente); la [Figura 14](#page-17-1) muestra un ejemplo de rectificación y georreferenciación a un sistema local para la cámara 1 de Costa Azul.

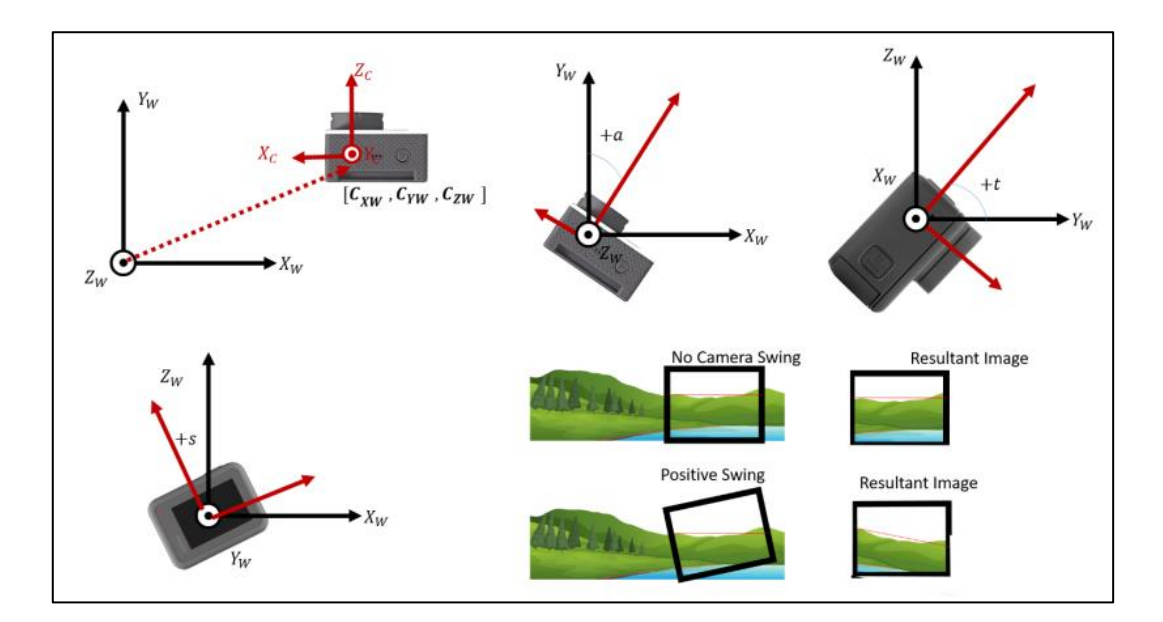

<span id="page-15-0"></span>**Figura 11 – Esquema de los parámetros extrínsecos de la cámara (tomado de Bruder and Brodie, 2020b)**

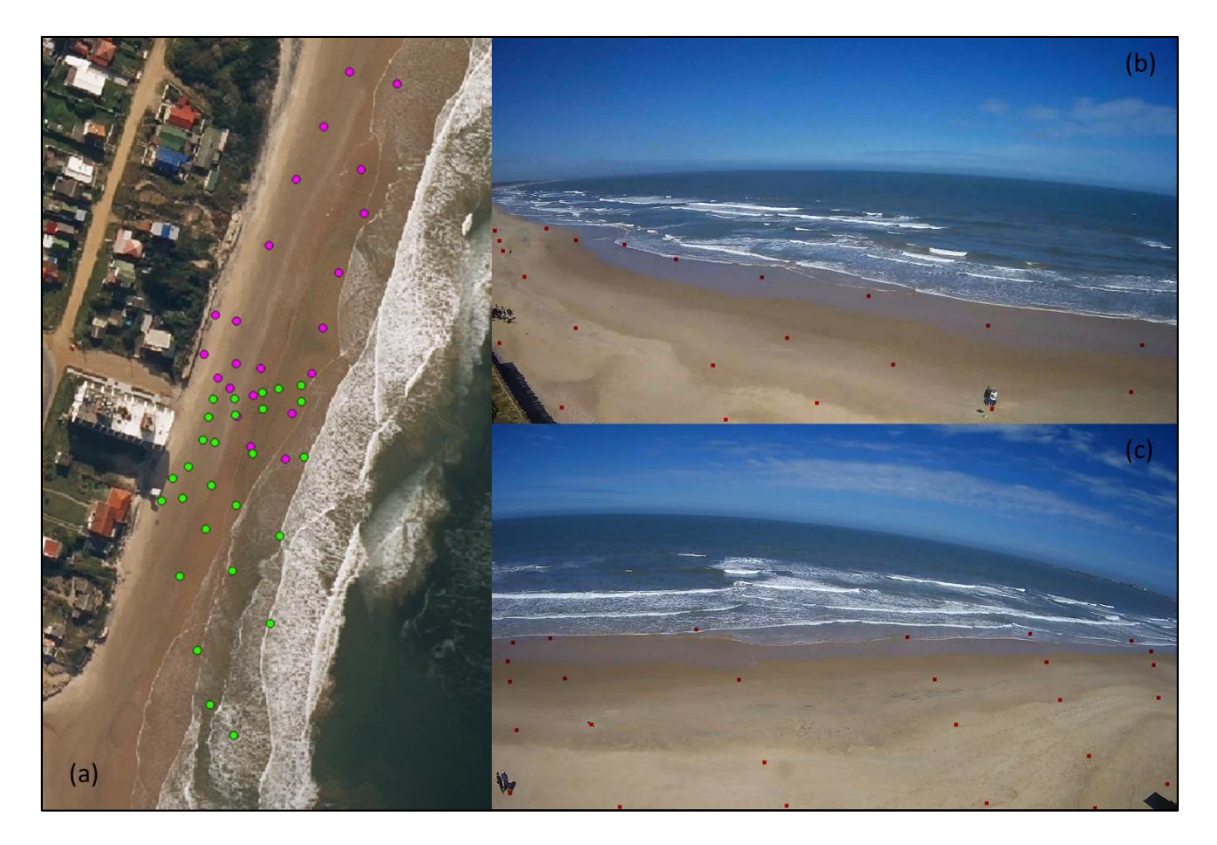

<span id="page-16-0"></span>**Figura 12 – GCP relevados para el sistema de cámaras de Costa Azul. Vista en planta (a): en verde cámara 1, en violeta cámara 2. GCP de superpuestos con foto de cámara 2 (b) y cámara 1 (c).**

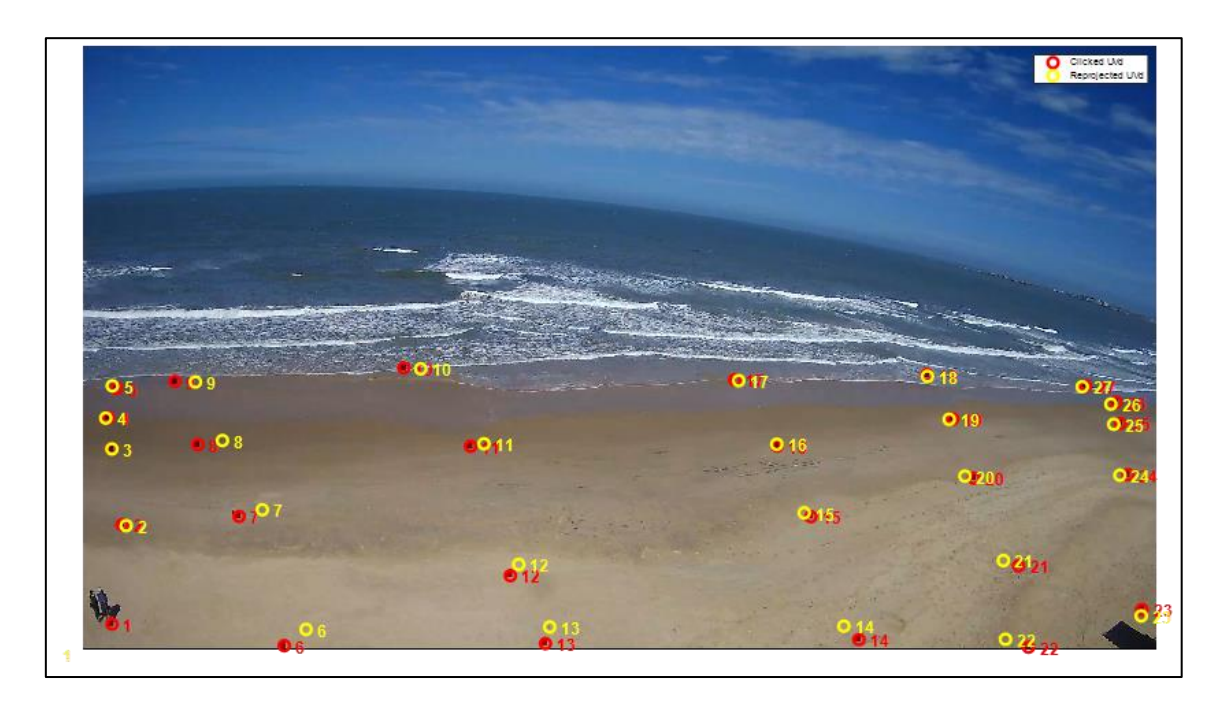

<span id="page-16-1"></span>**Figura 13 – Resultado de la calibración extrínseca de la cámara 1: GCP originales (rojo) y resultantes de la calibración (amarillo).**

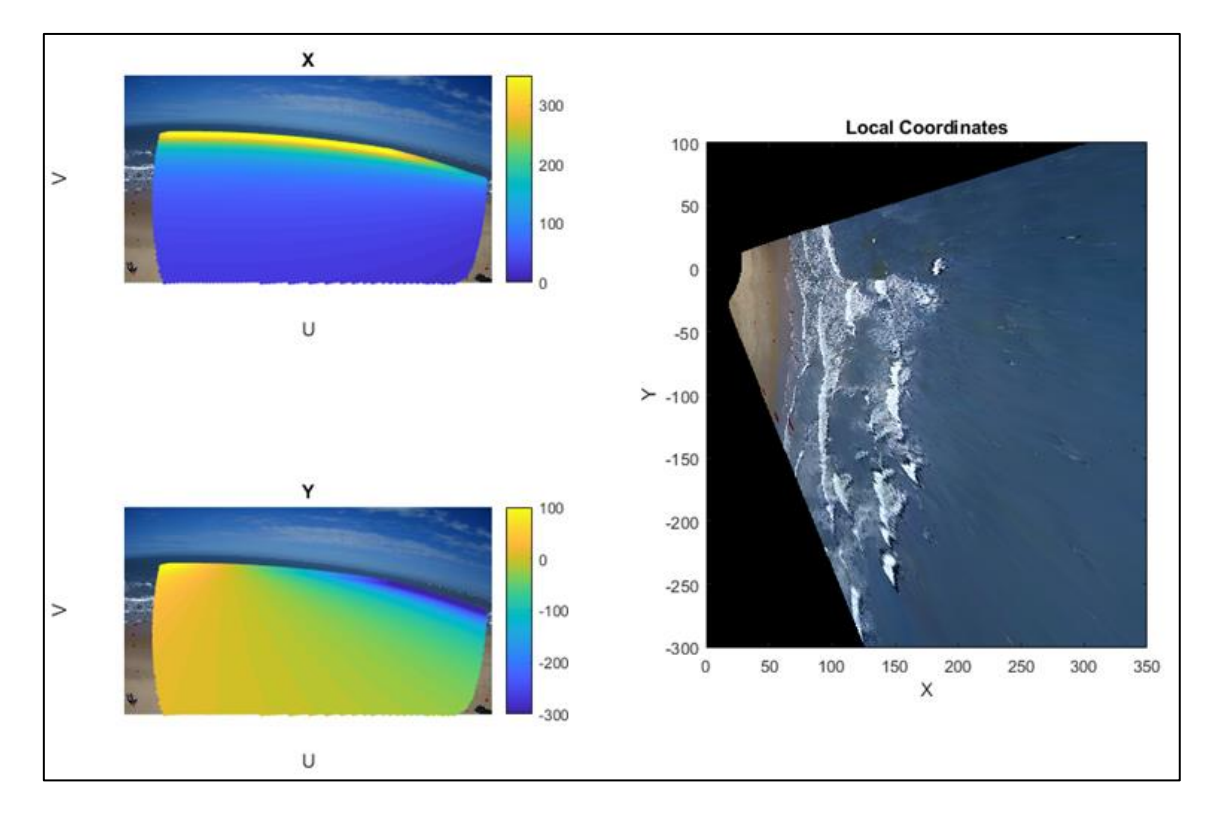

<span id="page-17-1"></span>**Figura 14 – Derecha: Imagen de la cámara 1 de Costa Azul rectificada y referenciada a una grulla local, con origen en la cámara y paralela a la costa. Izquierda: coordenadas X,Y de los pixeles en las imágenes tomadas con la cámara 1.**

#### <span id="page-17-0"></span>*3.4.2 Productos transmitidos por el sistema*

Como se mencionó en la sección [3.1,](#page-10-1) existe gran diversidad de datos que pueden obtenerse a partir de los videos una vez calibradas las cámaras. En principio se comenzará por implementar los algoritmos de extracción de línea de costa y estimación de perfil de playa sumergido a partir de los códigos libres del Shoreline Mapping Toolbox<sup>7</sup> y del cBathy Toolbox<sup>8</sup>.

Para la extracción de la línea de costa se utilizan las imágenes promedio de los videos, conocidas como *timex*; la [Figura 15](#page-18-0) muestra un ejemplo de imagen *timex* obtenido a partir de los videos tomados con las cámaras de Costa Azul. Para la estimación de la batimetría sumergida se utiliza una imagen construida con los pixeles registrados a lo largo del tiempo en un perfil de playa, conocida como *timestack*; la … muestra un ejemplo de *timestack* obtenido a partir de un video tomado con la cámara 1 de Costa Azul.

Una vez implementados los sistemas de cámaras en campo, los mismos transmitirán estos dos productos (*timex* y *timestack*) para cada cámara cada una hora, así como la línea de costa y el perfil de playa estimados a partir de los mismos.

<sup>7</sup> Disponible en[: https://github.com/Coastal-Imaging-Research-Network/Shoreline-Mapping-Toolbox](https://github.com/Coastal-Imaging-Research-Network/Shoreline-Mapping-Toolbox) (verificado el 30/6/2021).

<sup>8</sup> Disponible en[: https://github.com/Coastal-Imaging-Research-Network/cBathy-Toolbox](https://github.com/Coastal-Imaging-Research-Network/cBathy-Toolbox) (verificado el 30/6/2021).

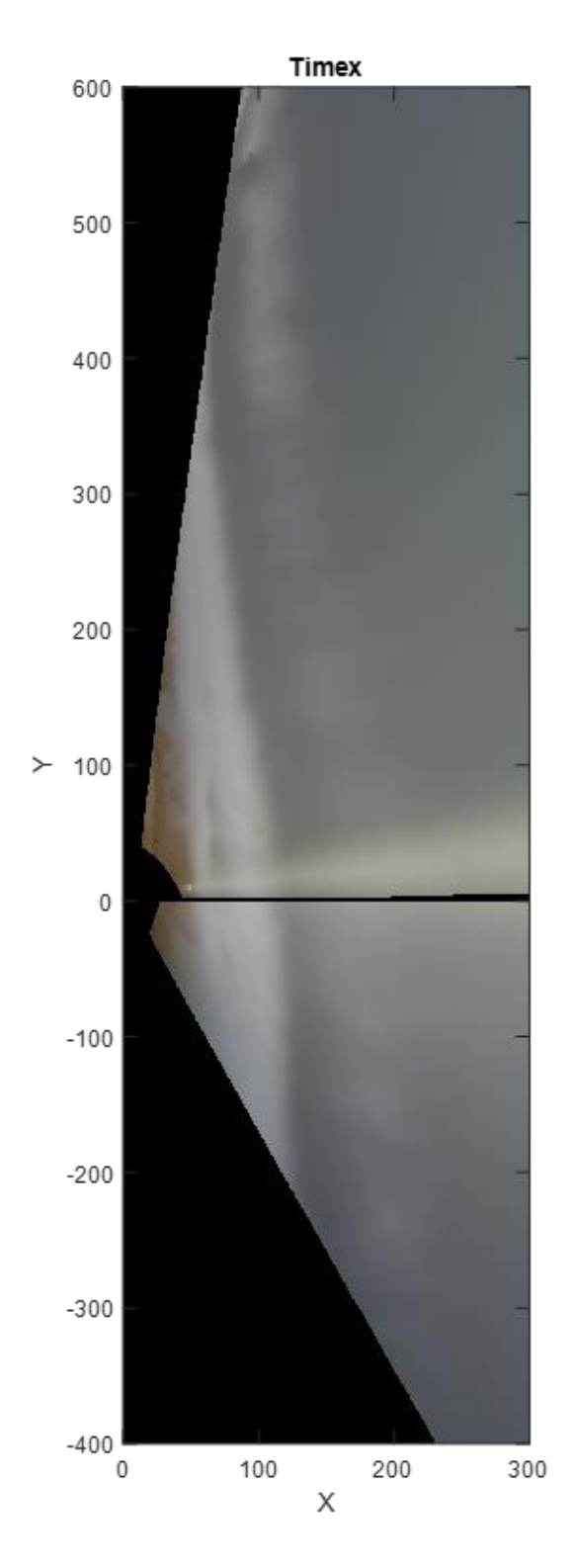

<span id="page-18-0"></span>**Figura 15 – Ejemplo de** *timex* **combinado de las cámaras 1 y 2 de Costa Azul.**

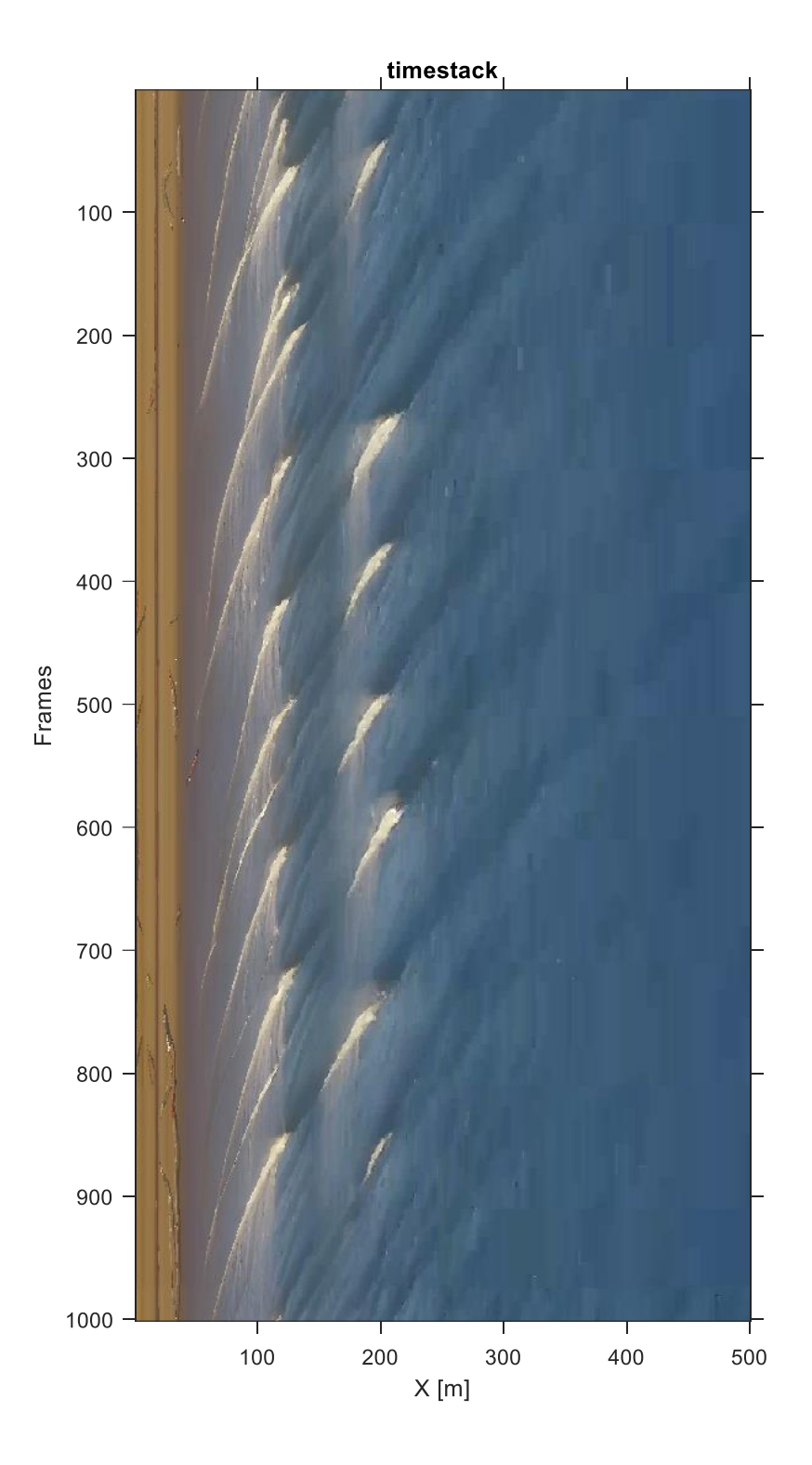

**Figura 16 – Ejemplo de** *timexstack* **de perfil de playa de Costa Azul.**

# <span id="page-19-0"></span>*3.5 Sistemas a instalar*

Hasta ahora los algoritmos de captura y procesamiento de videos fueron implementados en la estación de Costa Azul, instalada por el IMFIA entre 2017 y 2021. Si bien esta estación debió ser retirada por deterioro de las cámaras y falta de estanqueidad de la caja que contenía al sistema,

los videos tomados en este período permitieron realizar las primeras pruebas de implementación de distintos algoritmos y toolboxes, así como extraer algunas enseñanzas en cuanto a cómo orientar las cámaras, qué tipo de hardware adquirir y cómo realizar los relevamientos en campo de cara a la calibración.

En este momento se han adquirido cámaras, ordenadores y equipos complementarios para instalar sistemas en la azotea de la Facultad de Ingeniería, se volverá a instalar un sistema en Costa Azul para dar continuidad al monitoreo ya iniciado (ya existe acuerdo con el propietario del Hotel Costa Azul para reinstalar el sistema) y se coordinará con la Intendencia de Maldonado para instalar un sistema en Piriápolis (se intentará instalarlo en el Edificio La Riviera, dada su altura y su ubicación a mitad del arco de playa). La [Figura 17](#page-20-0) muestra los sitios de instalación de los sistemas de cámaras mencionados. La [Figura 18](#page-20-1) muestra la vista de Playa Ramírez desde el sitio de instalación del sistema de cámaras en la azotea de Facultad de Ingeniería.

Se espera que la instalación se realice tan pronto como se entreguen las cámaras de alta resolución adquiridas en el marco del proyecto, lo que puede demorar hasta dos meses dado que si bien se compran en plaza, no existía stock al momento de la compra.

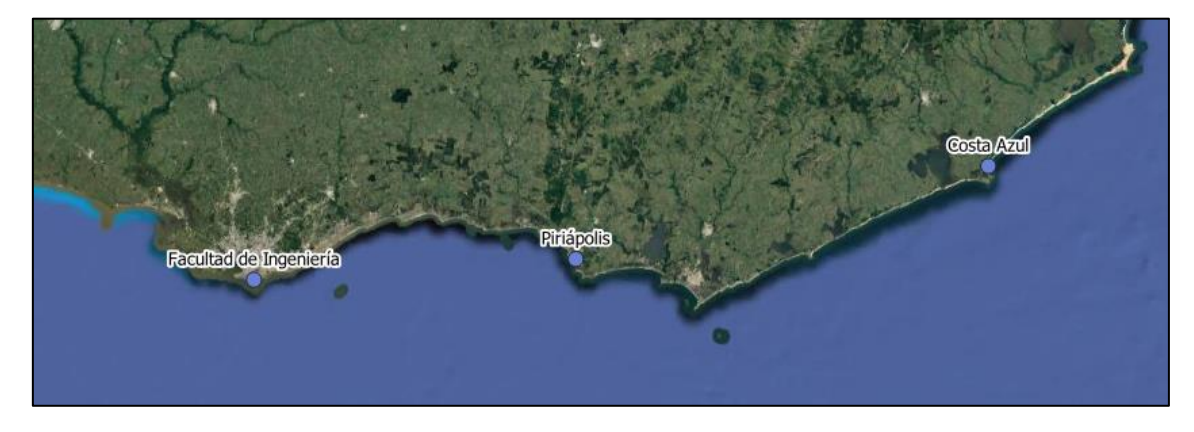

**Figura 17 – Sitios de instalación de los sistemas de cámaras.**

<span id="page-20-0"></span>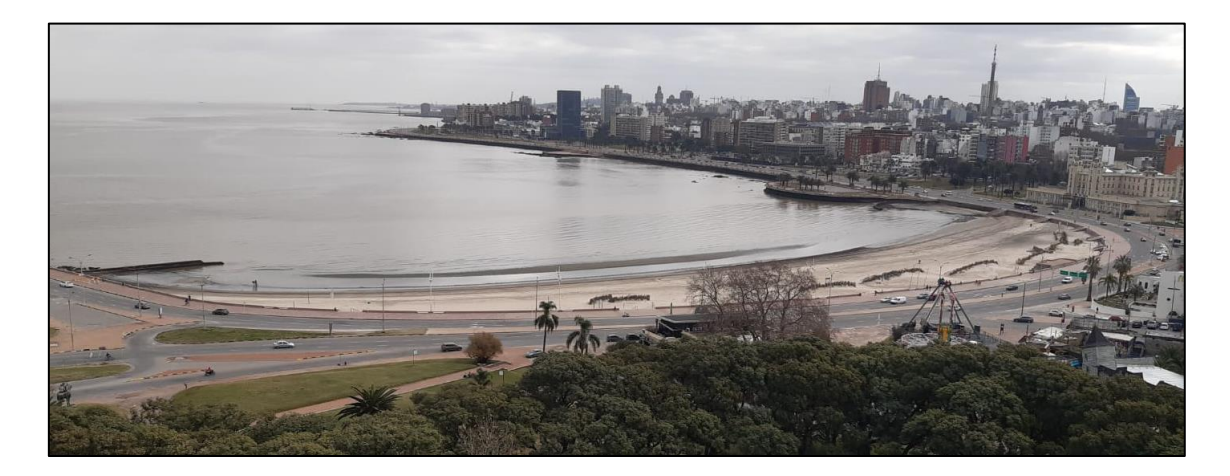

<span id="page-20-1"></span>**Figura 18 – Vista de Playa Ramírez desde el punto de instalación del sistema de cámaras en la azotea de la Facultad de Ingeniería.**

# <span id="page-21-0"></span>**4 Monitoreo ciudadano (estaciones CoastSnap)**

#### <span id="page-21-1"></span>*4.1 Introducción*

El proyecto CostSnap (Harley et al., 2019) es una iniciativa de monitoreo ciudadano de playas iniciada en Australia en 2017. El proyecto parte de la idea de que con una mínima inversión en infraestructura es posible lograr el involucramiento de la ciudadanía para tomar fotos de las playas en condiciones mínimamente controladas, lo que permite generar una base de datos de imágenes a partir de la cual es posible obtener información de algunas variables morfológicas, como ser la posición de la línea de costa.

Cada estación CoastSnap consta de un soporte en el cual apoyar el teléfono para tomar la foto y de un cartel informativo [\(Figura 19\)](#page-21-2). El objetivo del soporte es dar una ubicación y dirección fija para todas las fotos que se tomen en el sitio, permitiendo así su rectificación y la comparación entre distintas fotos. El cartel informativo debe tener al menos la información necesaria para que quien toma la foto la suba a las redes o la haga llegar por correo electrónico al equipo de trabajo encargado de recolectar y procesar las imágenes.

Si bien las estaciones CoastSnap no tienen las mismas capacidades que un sistema de monitoreo mediante video, la inversión para su instalación es unas 100 veces menor, requiere significativamente menos mantenimiento y no requiere de puntos altos y con luz eléctrica para su instalación.

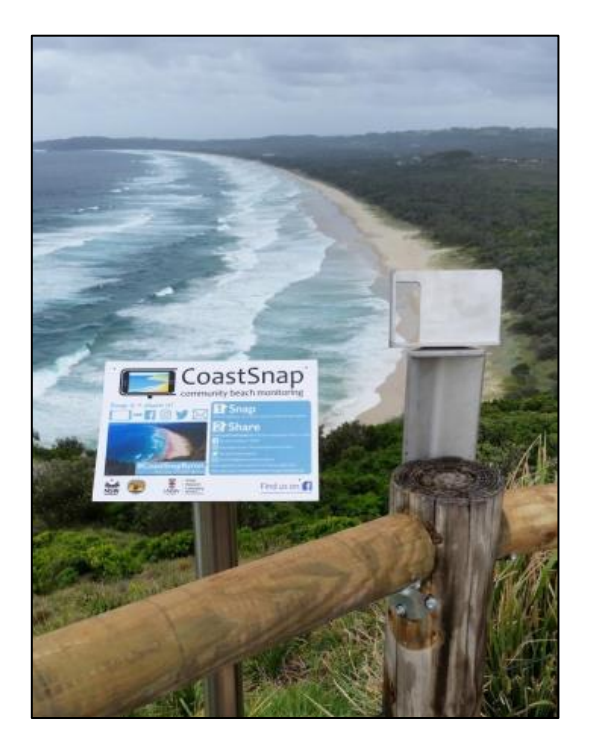

**Figura 19 – Ejemplo de estación CoastSnap en Australia (tomado de "CoastSnap\_Site\_Design\_and\_Installation.pdf" 9 )**

<span id="page-21-2"></span><sup>9</sup> Disponible en[: https://tinyurl.com/CoastSnapWebinar2020](https://tinyurl.com/CoastSnapWebinar2020)

# <span id="page-22-0"></span>*4.2 Equipos y software necesario*

El equipo necesario para la instalación de una estación CoastSnap es mínimo, requiriéndose únicamente un soporte y cartelería [\(Figura 19\)](#page-21-2).

Para extraer información cuantitativa de las imágenes es necesario el procesamiento de las mismas, lo que involucra la calibración de los lentes de las cámaras, rectificación de las imágenes y determinación de la línea de costa (u otras variables que se desee medir). Esto puede realizarse utilizando el CoastSnap Toolbox<sup>10</sup> (de código libre). Para poder realizar la rectificación de las imágenes solo se requiere que se definan una serie de GCP que sean visibles en las fotos que mandan los usuarios; estos GCP pueden relevarse directamente en campo si se tiene acceso a ellos, o generarlos de forma virtual a partir de GCP transitorios medidos durante la instalación del sistema. En la sección [4.4](#page-22-2) se muestra la aplicación de esta herramienta a varios potenciales sitios de instalación de estaciones CoastSnap en Uruguay.

#### <span id="page-22-1"></span>*4.3 Recomendaciones para la selección de sitios*

Para la elección de los sitios de instalación de las estaciones se

- que la estación esté orientada mirando a lo largo de la costa (no mirando hacia el mar)
- que la zona de interés quede en el centro de las imágenes
- que se vean algunas estructuras o accidentes geográficos fijos que permitan la rectificación de las imágenes
- que el sitio sea dinámico, a fin de generar retornos interesantes para los usuarios y mantener el interés de la ciudadanía
- que el lugar sea seguro para los usuarios
- que la estación no tenga impacto visual negativo

A su vez, es importante que las estaciones se instalen en lugares en donde haya tráfico peatonal, pero no necesariamente un sitio de mucho tránsito se traduce en una gran participación ciudadana; la experiencia internacional muestra que los mejores resultados de participación (medida en número de fotos enviadas) se obtienen cuando se logra involucrar a un conjunto de personas locales que transitan habitualmente por el lugar.

#### <span id="page-22-2"></span>*4.4 Posibles sitios en Uruguay*

En una primera instancia se realizó un recorrido por varios posibles sitios de instalación de estaciones CoastSnap en Uruguay. Para evaluar el potencial de estos sitios se utilizó un trípode con soporte para teléfono celular, emulando una estación CoastSnap, y se midieron las coordenadas de la localización de sitio y de varios GCP mediante GPS diferencial. Con esta información fue posible evaluar cuál sería la zona de observación cubierta por cada una de estas estaciones, así como tener una primera impresión del tipo de resultados obtenidos a partir de las fotos enviadas.

<sup>10</sup> Disponible en[: https://github.com/Coastal-Imaging-Research-Network/CoastSnap-Toolbox](https://github.com/Coastal-Imaging-Research-Network/CoastSnap-Toolbox)

La [Figura 20](#page-23-0) muestra el trípode junto con el teléfono, en el cual se instaló una aplicación que permitió medir la inclinación del lente respecto a la horizontal (necesaria para la rectificación de las imágenes). La altura 1,2 m para la posible instalación de las estaciones se elige con el doble objetivo de no molestar la visual general y de permitir el uso de la estación por parte de niños. La [Figura 21](#page-24-0) muestra una captura tomada con el teléfono desde el mismo sitio durante el proceso de medición de los GCP, junto con los GCP medidos en la playa (en rojo).

La [Figura 22](#page-24-1) muestra la ubicación de los seis sitios potenciales para la instalación de estaciones CoastSnap identificados hasta el momento. En cada uno de estos sitios se relevaron GCP y se implementó el CoastSnap Toolbox para obtener una primera idea de la extensión del área relevada con cada estación. La [Figura 23](#page-25-0) muestra un ejemplo de aplicación del CoastSnap Toolbox en playa La Viuda de Punta del Diablo; la [Figura 24](#page-25-1) muestra cómo queda la línea costa identificada por la herramienta superpuesta con la ortofoto de 2017 del IDE.

De cara a la instalación final de las estaciones se prevé que se deberá trabajar con GCP virtuales, obtenidos a partir de las imágenes georeferenciadas con los GCP relevados en playa al momento de la instalación. Esta posibilidad se evaluó en algunos de los sitios visitados, obteniéndose resultados positivos. A modo de ejemplo, la [Figura 25](#page-26-1) compara los resultados obtenidos en la Playa Mansa con GCP virtuales con los obtenidos con los GCP relevados en la playa.

<span id="page-23-0"></span>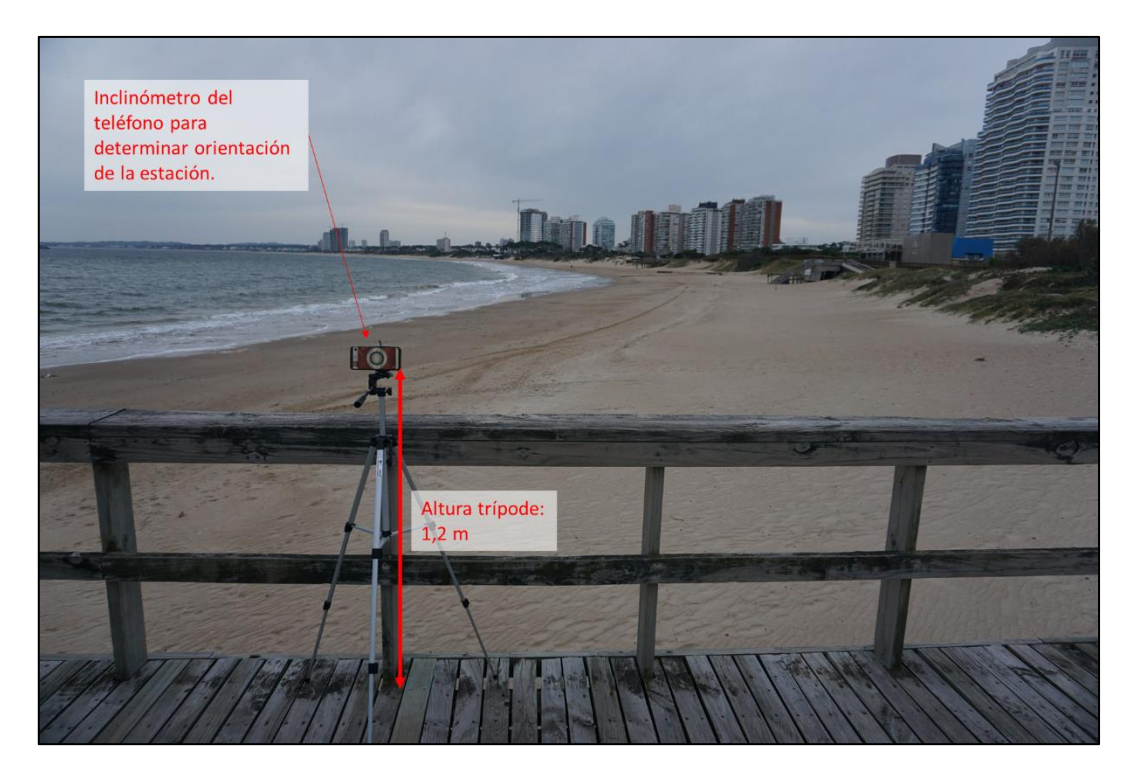

**Figura 20 – Trípode con teléfono en posible sitio de instalación en Playa Mansa, Madonado.**

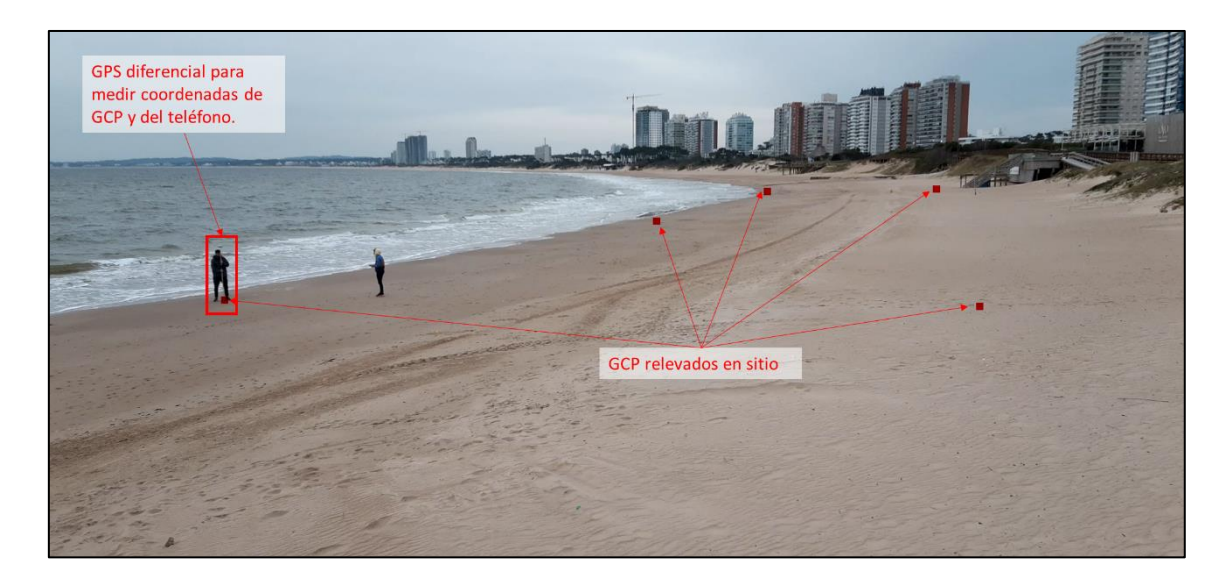

**Figura 21 – Ejemplo de GCP relevados en campo para el posible sitio de instalación en Playa Mansa, Maldonado.**

<span id="page-24-0"></span>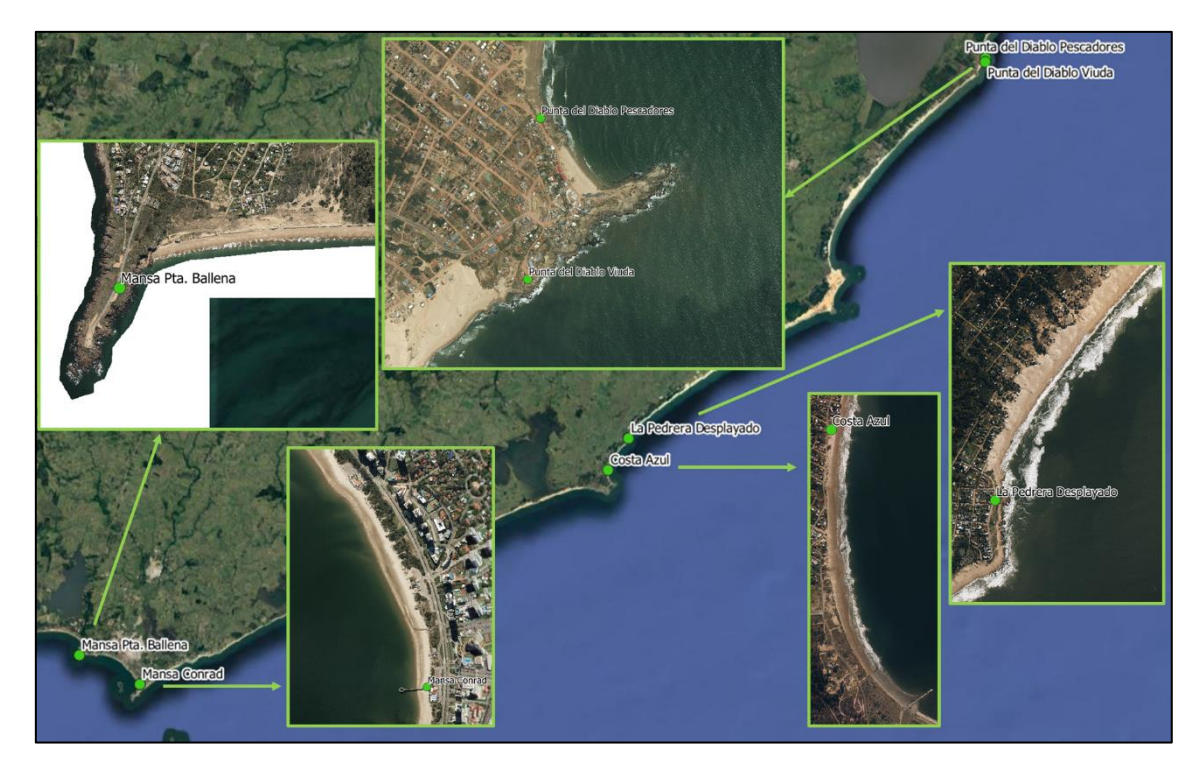

<span id="page-24-1"></span>**Figura 22 – Ubicación de los seis potenciales sitios de instalación de estaciones CoastSnap identificados hasta el momento.**

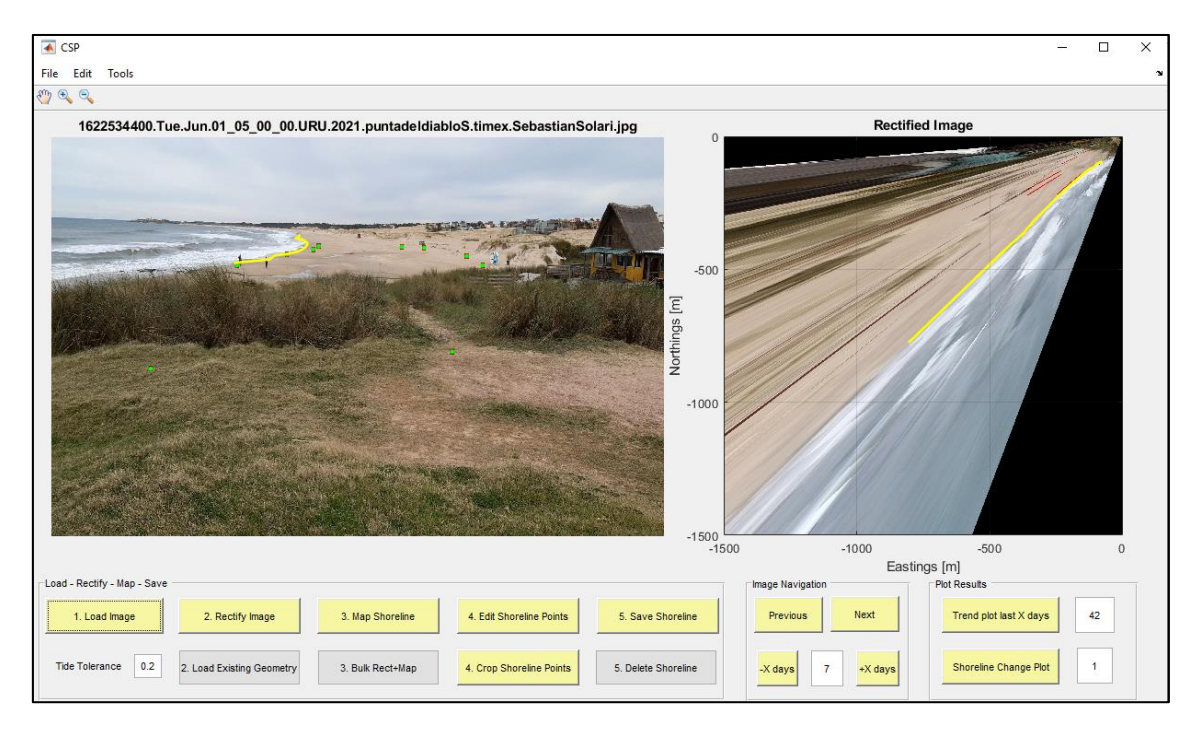

<span id="page-25-0"></span>**Figura 23 – Ejemplo de implementación de CoastSnap Toolbox en Punta del Diablo. En el cuadro de la izquierda se muestran los GCP usados para la rectificación y la línea de costa identificada; en el cuadro de la derecha se muestra la imagen rectificada y la línea de costa identificada.**

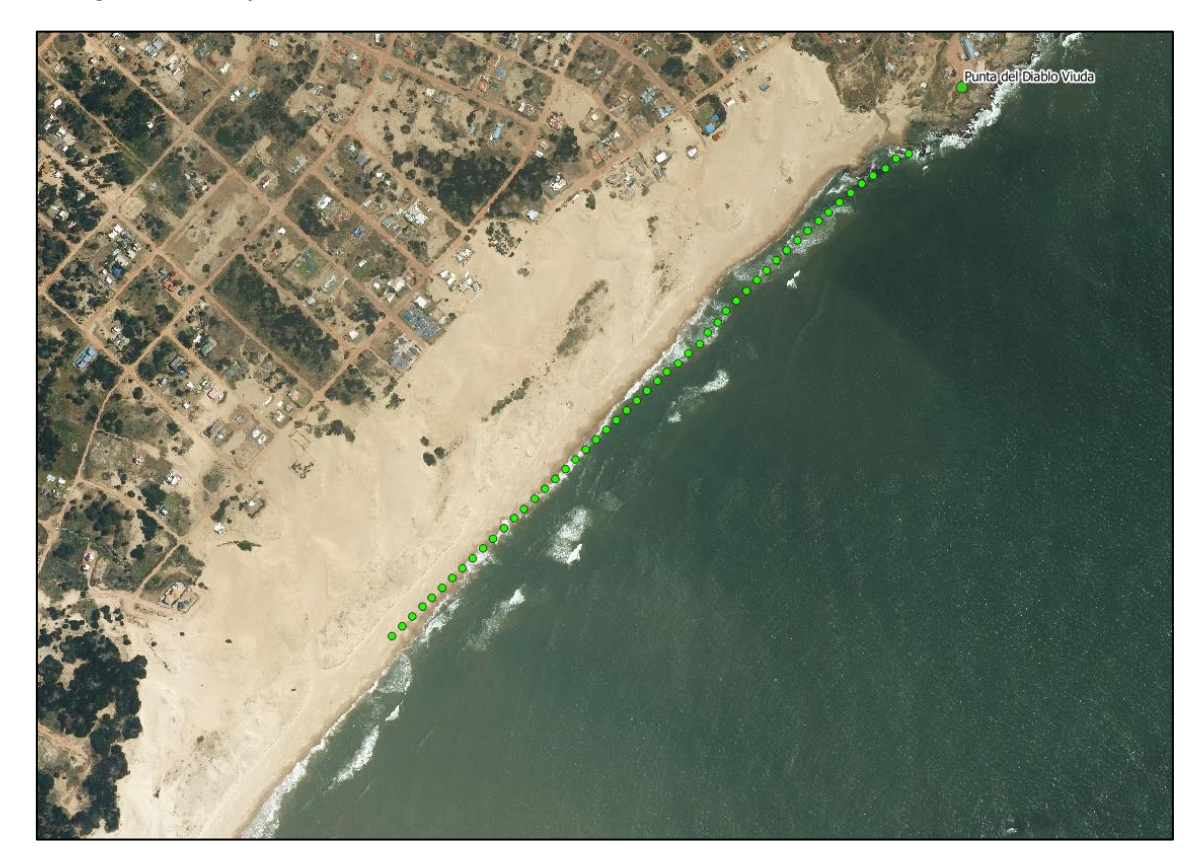

<span id="page-25-1"></span>**Figura 24 – Línea de costa obtenida a partir del ejemplo de l[a Figura 23](#page-25-0) superpuesto con Ortofoto del IDE de 2017.**

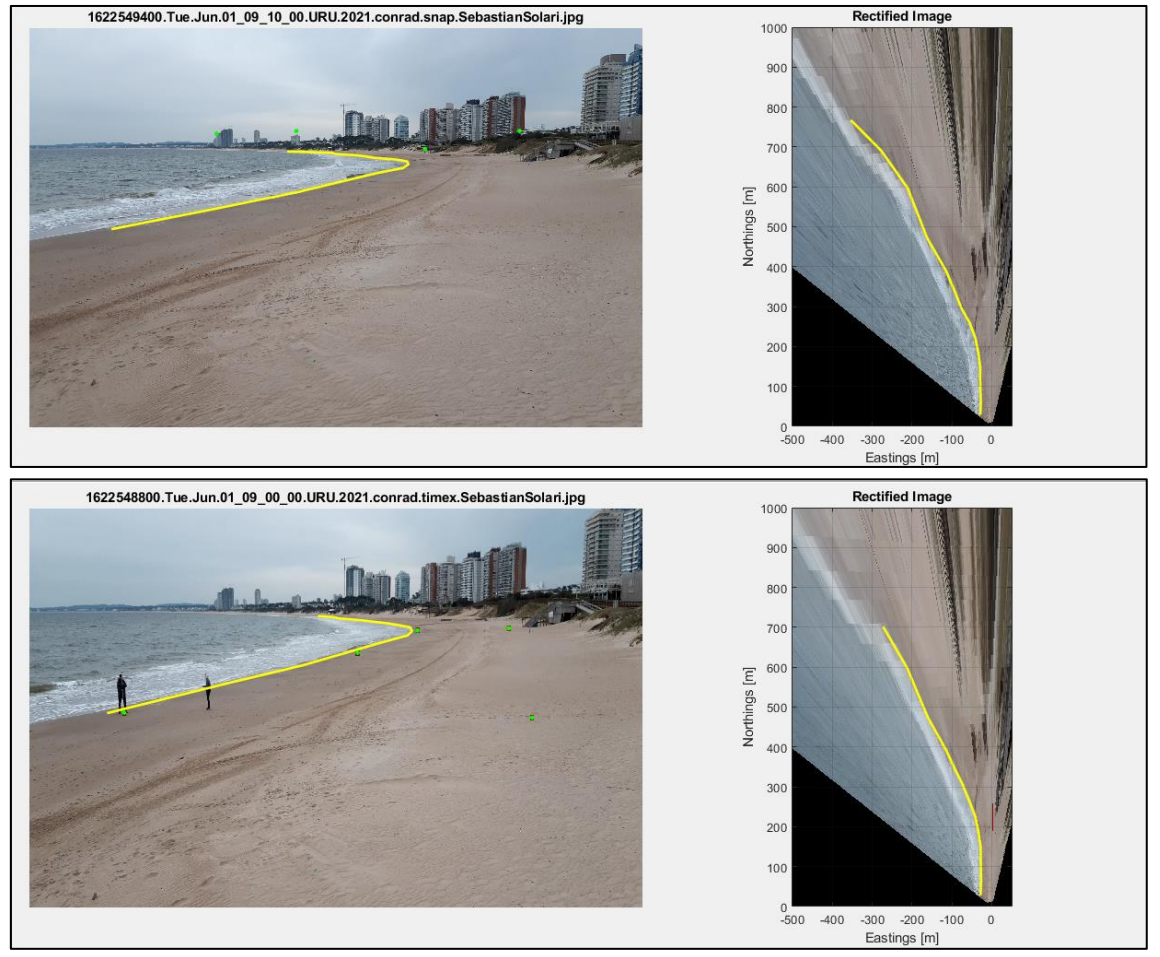

<span id="page-26-1"></span>**Figura 25 – Comparación de los resultados obtenidos al usar GCP virtuales (arriba) con los obtenidos al usar los GCP relevado en campo (en los cuadros de la izquierda se señalan con verde los GCP usados en cada caso).**

#### <span id="page-26-0"></span>*4.5 Próximos pasos*

En las próximas semanas se procederá a relevar otros potenciales sitios de instalación, a saber: Piriápolis, Playa Mansa de Atlántida, Playa Pocitos y Playa Ramírez en Montevideo, Arco de playa Colonia – Real de San Carlos. Una vez finalizado el relevamiento de los sitios se procederá a construir los soportes para al menos cuatro lugares, imprimir la cartelería e instalar los soportes. Estas tareas se realizarán en coordinación con el Ministerio de Ambiente y las Intendencias Departamentales correspondientes.

# <span id="page-27-0"></span>**5 Conclusiones y próximos pasos**

En el marco del proyecto se han logrado poner en funcionamiento todas las herramientas de software necesarias para la obtención de variables hidro-morfodinámicas de playas mediante imágenes satelitales, de cámaras de video y de monitoreo ciudadano. Todos estos sistemas han sido implementados en base a toolboxes de código abierto, disponibles en la comunidad científica.

A su vez, se ha avanzado en la adquisición e instalación de la infraestructura física necesaria para el monitoreo. En lo que refiere a los sistemas de monitoreo mediante cámaras de video, se han adquirido los equipos necesarios y se está en condiciones de instalarlos tan pronto como lleguen las cámaras adquiridas.

Los próximos pasos en cada una de las líneas de trabajo son los siguientes:

- Ejecución de la herramienta de extracción de información a partir de imágenes satelitales (CoastSat) para toda la costa.
- Puesta en funcionamiento de los nuevos sistemas de monitoreo mediante cámaras tan pronto como lleguen las cámaras de alta resolución adquiridas en el marco del proyecto.
- Salida de campo para definición de sitios pata estaciones CoastSnap en Poriápolis, Atlántida, Montevideo y Colonia, definición final de sitios a implementar y construcción de las estaciones.

# <span id="page-28-0"></span>**6 Referencias**

Bruder, B.L., Brodie, K.L., 2020a. CIRN Quantitative Coastal Imaging Toolbox. SoftwareX 12, 100582. https://doi.org/10.1016/j.softx.2020.100582

Bruder, B.L., Brodie, K.L., 2020b. CIRN Quantitative Coastal Imaging Toolbox User Manual.

- Buscombe, D., Carini, R.J., Harrison, S.R., Chickadel, C.C., Warrick, J.A., 2020. Optical wave gauging using deep neural networks. Coast. Eng. 155, 103593. https://doi.org/10.1016/j.coastaleng.2019.103593
- Davidson, M., Van Koningsveld, M., de Kruif, A., Rawson, J., Holman, R., Lamberti, A., Medina, R., Kroon, A., Aarninkhof, S., 2007. The CoastView project: Developing video-derived Coastal State Indicators in support of coastal zone management. Coast. Eng. 54, 463–475. https://doi.org/10.1016/j.coastaleng.2007.01.007
- Harley, M.D., Kinsela, M.A., Sánchez-García, E., Vos, K., 2019. Shoreline change mapping using crowd-sourced smartphone images. Coast. Eng. 150, 175–189. https://doi.org/10.1016/j.coastaleng.2019.04.003
- Holland, K.T., Holman, R.A., Lippmann, T.C., Stanley, J., Plant, N., 1997. Practical Use of Video Imagery in Nearshore Oceanographic Field Studies. IEEE J. Ocean. Eng. 22, 81–92.
- Lippmann, T.C., Holman, R.A., 1989. Quantification of Sand Bar Morphology : A Video Technique Based on Wave Dissipation 94, 995–1011.
- Splinter, K.D., Harley, M.D., Turner, I.L., 2018. Remote Sensing Is Changing Our View of the Coast : Insights from 40 Years of Monitoring at Narrabeen-Collaroy, Australia. Remote Sens. 10, 1–25. https://doi.org/10.3390/rs10111744
- Turner, I.L., Harley, M.D., Almar, R., Bergsma, E.W.J., 2021. Satellite optical imagery in Coastal Engineering. Coast. Eng. 167, 103919. https://doi.org/10.1016/j.coastaleng.2021.103919
- Vos, K., Splinter, K.D., Harley, M.D., Simmons, J.A., Turner, I.L., 2019. CoastSat: A Google Earth Engine-enabled Python toolkit to extract shorelines from publicly available satellite imagery. Environ. Model. Softw. 122, 104528. https://doi.org/10.1016/j.envsoft.2019.104528